#### **Digitales Pay-TV geknackt - 800 TV-Programme**

Zu wenig TV-Programme? Zu viel Werbung? Das läßt sich ändern: Über 800 Programme hängen am Himmel. Ein ganzes Heer an Hackern im Internet widmet sich dem Decodieren von Pay-TV-Programmen. Fakten und Backgrounds und aktuelles Hacker-Knowhow für alle - hier in diesem Beitrag.

**HINWEIS 1:** Durch Einsatz "billigster" PC-Technik läßt sich nahezu jedes verschlüsselte

"Pay-TV-Programm" knacken. Aber: Wer ein kostenpflichtiges deutsches Programm-Paket in Deutschland per PC decodiert, ohne berechtigter zahlender Abonenent zu sein - macht sich strafbar. Die folgenden Seiten fassen Erkenntnisse zusammen, die im Laufe der vergangenen zwei Jahre im Internet öffentlich ausgetüfftelt und vorgestellt wurden. Im Klartext: Hier folgt eine Zusammenfassung technischer Fakten, wer diese Fakten illegal nutzt, kann sich strafbar machen.Es ist ausdrücklich verboten, Pay-TV-Pakete zu decodieren, die auch in Deutschland öffentlich angeboten werden, abonniert werden können.

Da sich die Rechtslage bezüglich dem Empfang ausländischer Pay-TV-Programme ständig in Bewegung befindet, wird hier keine Stellung dazu genommen. Aktuelle Informationen zur Sache finden sich in gängigen Satelliten-Fachzeitschriften wie "Infosat".

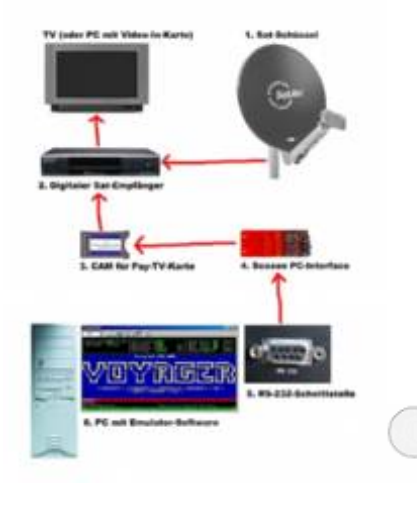

So läuft der PC-unterstützte Pay-TV-Empfang grundsätzlich ab.

**HINWEIS 2:** Die ganze Sache haut nur dann hin, wenn Du mit dem Internet umzugehen weißt! In diesem Beitrag werden KEINE INTERNET-ADRESSEN angeben. Grund: Die "Hackerseiten" ziehen ständig um. Du

brauchst also einen guten Suchdienst wie [http://www.hotbot.com](http://www.hotbot.com/) und mußt nach den entsprechenden im Text erwähnten Begriffen suchen um passende Internet-Seiten zu finden! Es ist witzlos hierzu einen "Katalogisierungs"-Dienst wie **kurzt katalogisierungster Dienst** [http://www.yahoo.de](http://www.yahoo.de/) zu verwenden - es muß ein richtiger Suchdienst sein, der Seiten total verstichwortet!

 Über Antenne sind in Deutschland rund 10 öffenliche und private Fernsehprogramme zu empfangen. Über das Kabelnetz werden rund 30 Programme transportiert. Wer mehr will, oder in den Genuß ausländischer Programme kommen will, muß die Sache über Satellit erledigen - oder das neue digitale Angebot im deutschen Kabelnetz abonnieren. Am billigsten ist mehr Programmvielfalt mit einem "analogen" Satellitenempfänger zu kriegen: Billige Komplettanlagen wandern im "Baumarkt" bereits um 150 Mark über den Tisch. Analoger Satellitenempfang bringt schon mal eine ordentliche Dosis mehr an TV-Programmen sowohl deutschsprachige als auch ausländische. Im Schnitt lassen sich rund 100 frei empfangbare analoge Satellitenprogramme vom Himmel holen.

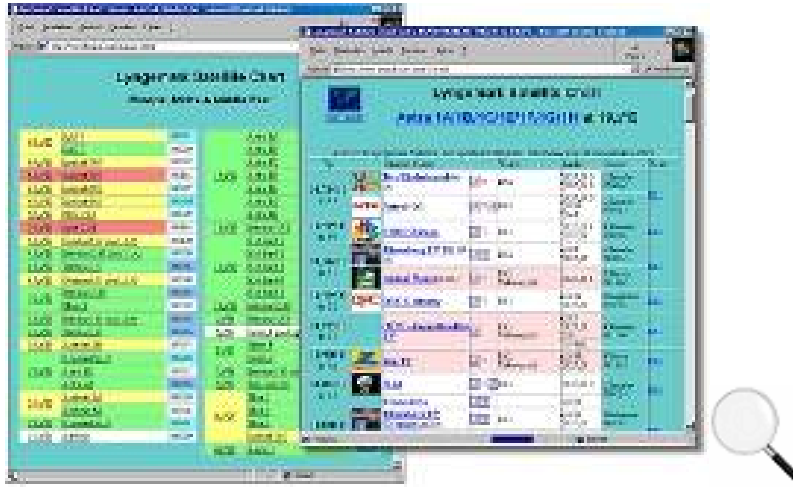

[http://www.lyngsat.com](http://www.lyngsat.com/) - hier finden sich ausführliche Tabellen und Senderbelegungen zu Satellitenempfang weltweit. Für Europa sind vor allem die Satelliten-Gruppen Astra und Eutelsat "Hotbird" relevant - sie senden rund 800 digitale Programme!

Noch mehr gefällig? Viel, viel mehr? Dann bleibt nur der Weg zum digitalen Satellitenempfang. Hier ist quasi alles "identisch" wie beim analogen Empfang (Sat-Schüssel etc), lediglich der Satelliten-Empfänger ist "digital". Digitale Satelitenempfänger kosten mehr als analoge, die billigsten "Free to Air"-Empfänger sind um 500 Mark zu kriegen. "Free to Air" heißt, der Receiver ist dazu gedacht, unverschlüsselte Programme zu empfangen. So wandern rund 200 Programme ins Wohnzimmer: Darunter auch zahlreiche Zusatzprogramme der öffentlich rechtlichen deutschen Sendeanstalten: ARD und ZDF bieten beispielsweise diverse Extra-Programme an. Wiederum etwas teurer sind digitale Empfänger, die auch für Pay-TV-Empfang vorbereitet sind, also einen "Kartenschacht" für Pay-TV-Abonnenment-Karten haben. So lassen sich auf digitalem Weg rund 800 (achthundert) unverschlüsselte und verschlüsselte Fernsehprogramme empfangen.

# **Digitales Pay-TV Programmpakete in Europa - die Übersicht**

Grundvoraussetzung für den Empfang von bis zu 800 TV-Programmen aus aller Welt, ist natürlich eine Satelliten-Schüssel. Zwei Satelliten-Gruppen sind relevant: Astra auf Position 19,2 Grad Ost und Eutelsat Hotbird auf Position 13 Grad Ost. Beide Satelliten-Gruppen liegen in der Position günstig beieinander und lassen sich mit einer preiswerten Schiellösung mit nur einer Schüssel empfangen (siehe Bild).

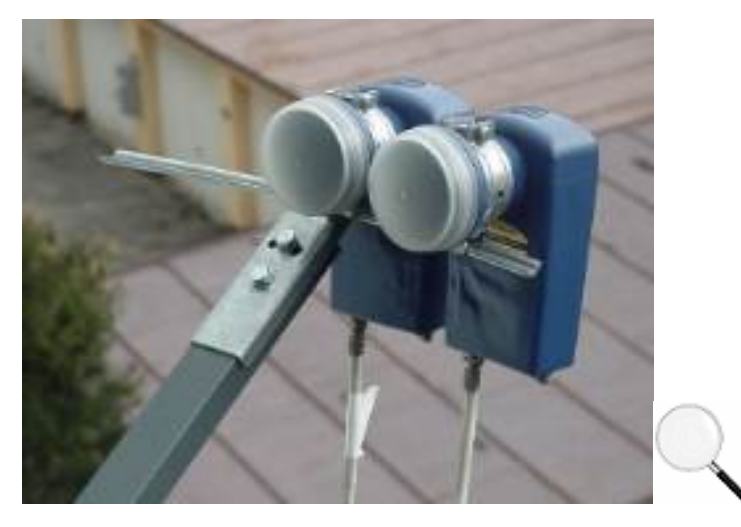

Das einzig Wahre: Eine solche Doppel-LNB-Schüssellösung kostet wenig und kann zwei Satelliten-Positionen gleichzeitig empfangen. In Deutschland bringt das konkret rund 800 digitale Programme, wenn per Doppel-LNB die Satellitengruppen Astra und Eutelsat "Hotbird" angepeilt werden.

Über Astra und Eutelsat werden diverse ausländische Pay-TV-Pakete angeboten, die mit verschiedenen Verschlüsselungs-Systemen arbeiten. Die Tabelle listet einige der großen Pay-TV-Paketanbieter auf:

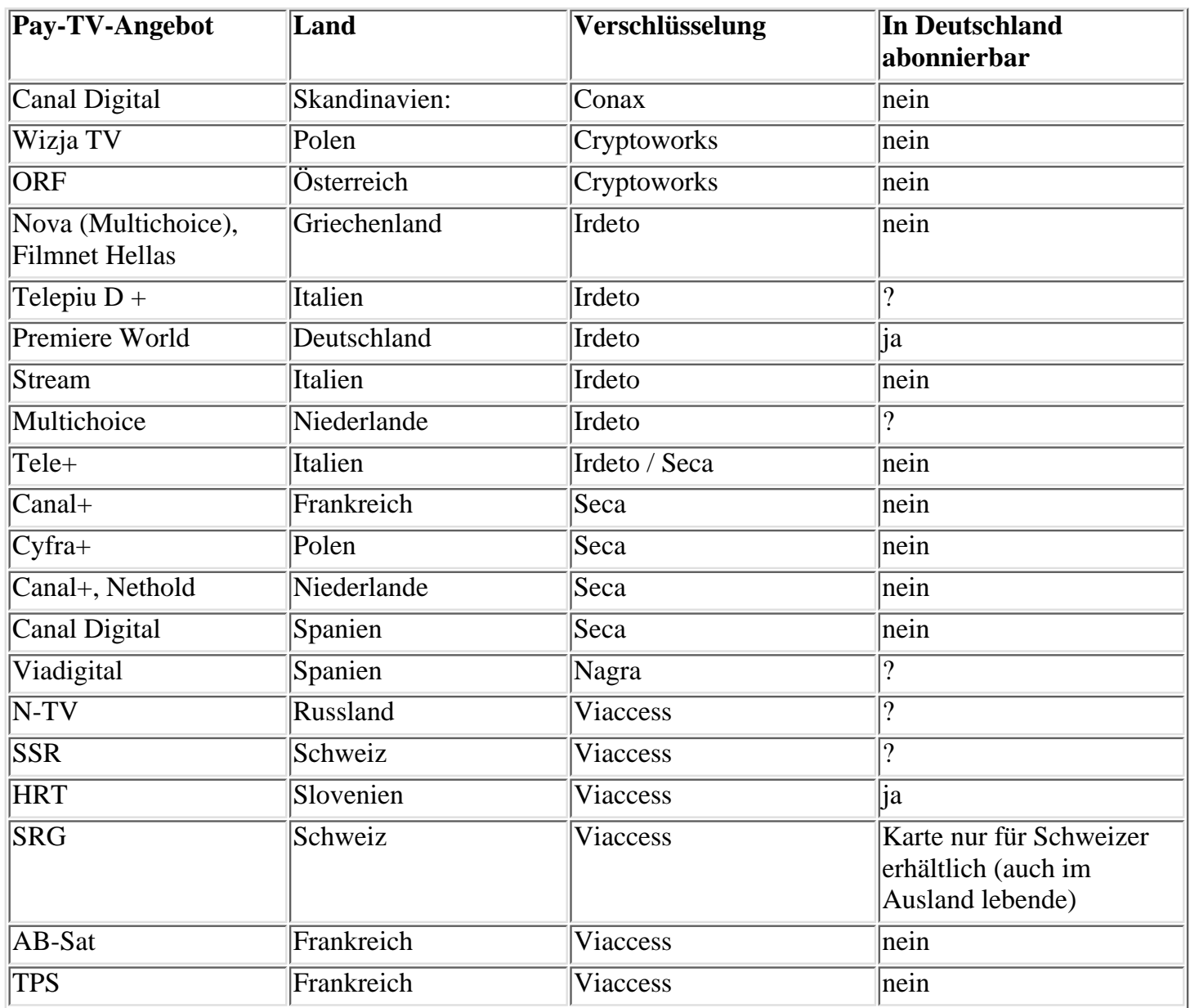

Aus einem guten Grund sind auch fremdsprachige Pay-TV-Pakete in der Hackerszene sehr beliebt: Viele ausländische Programmanbieter strahlen Spielfilme in englischer Originalsprache aus. Oft wird dabei sogar auf Untertitel verzichtet. Tip dazu: Oft wird ein Spielfilm in Landessprache gesendet, der englische Originalton kommt beim Umschalten des Audio-Empfangskanals am Sat-Empfänger!

## **Digital TV - Glossar**

Satellitenempfang ist mit eigenem Fachchinesisch verbunden: Hier für alle Einsteiger ein kurzes Glossar mit den wichtigten Begriffen die Du kennen solltest!

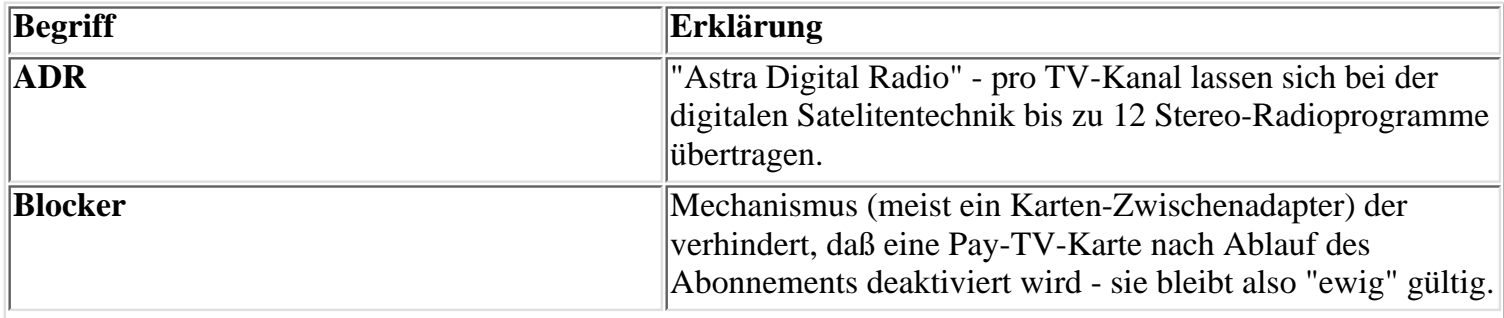

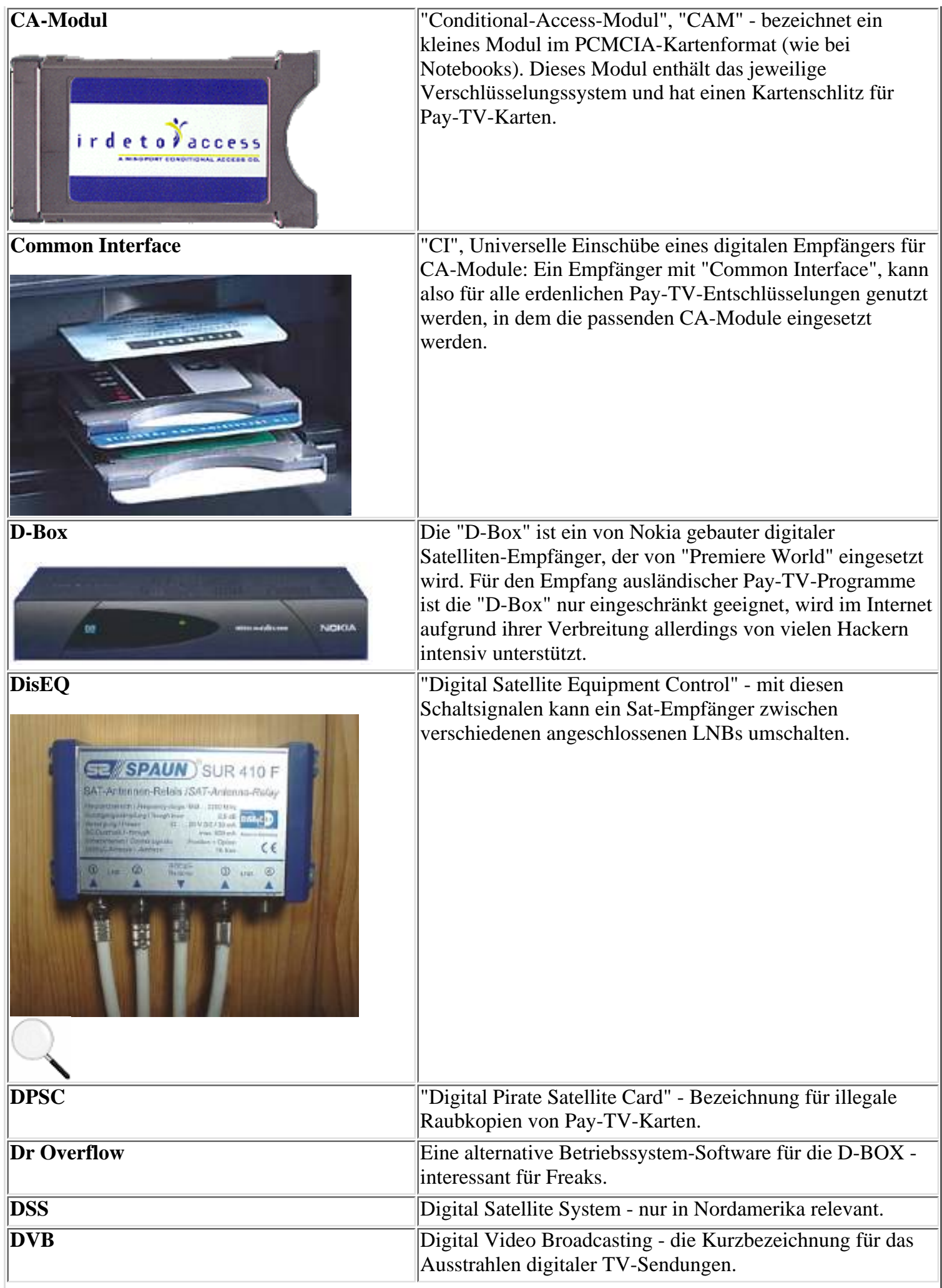

 $\overline{\phantom{a}}$ 

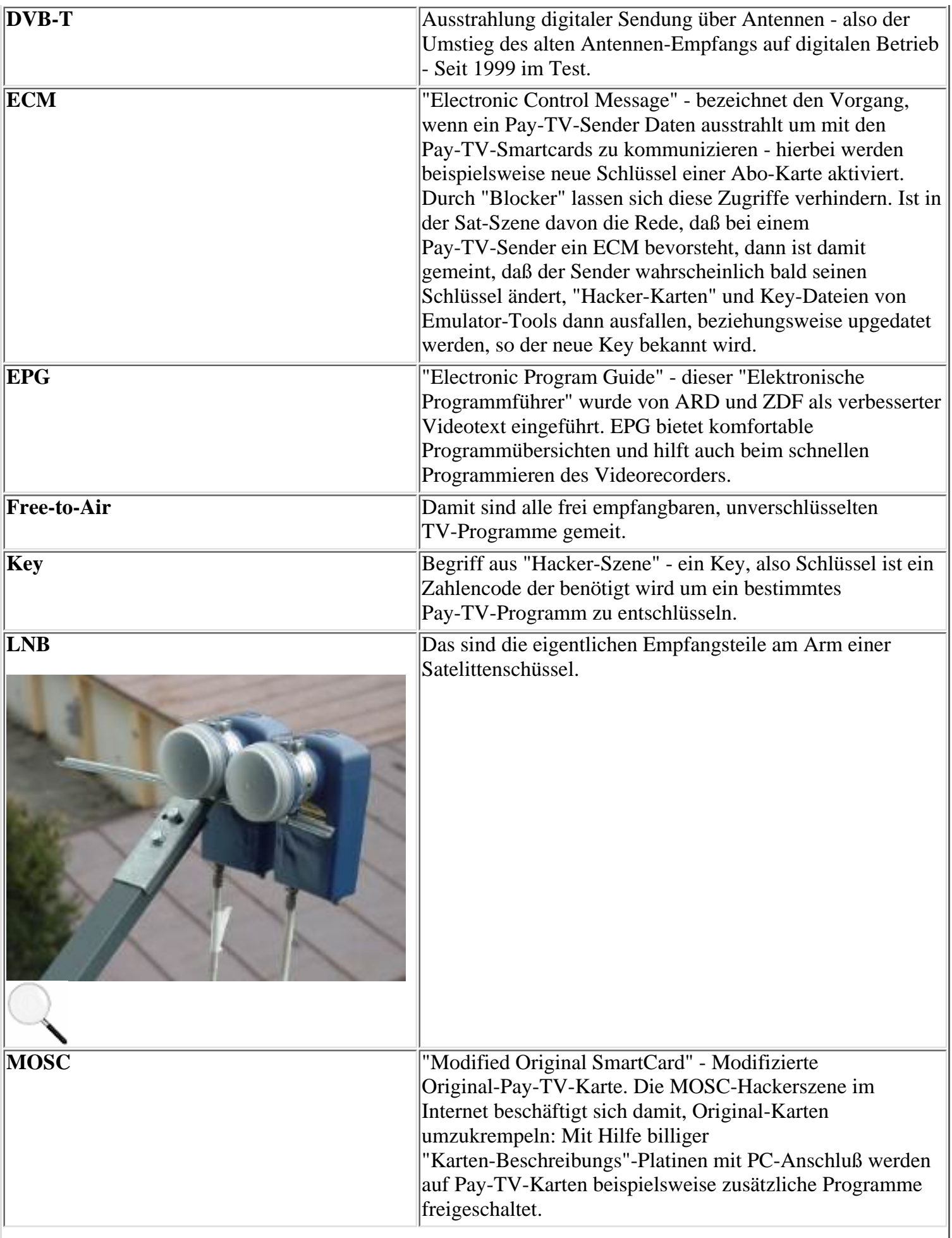

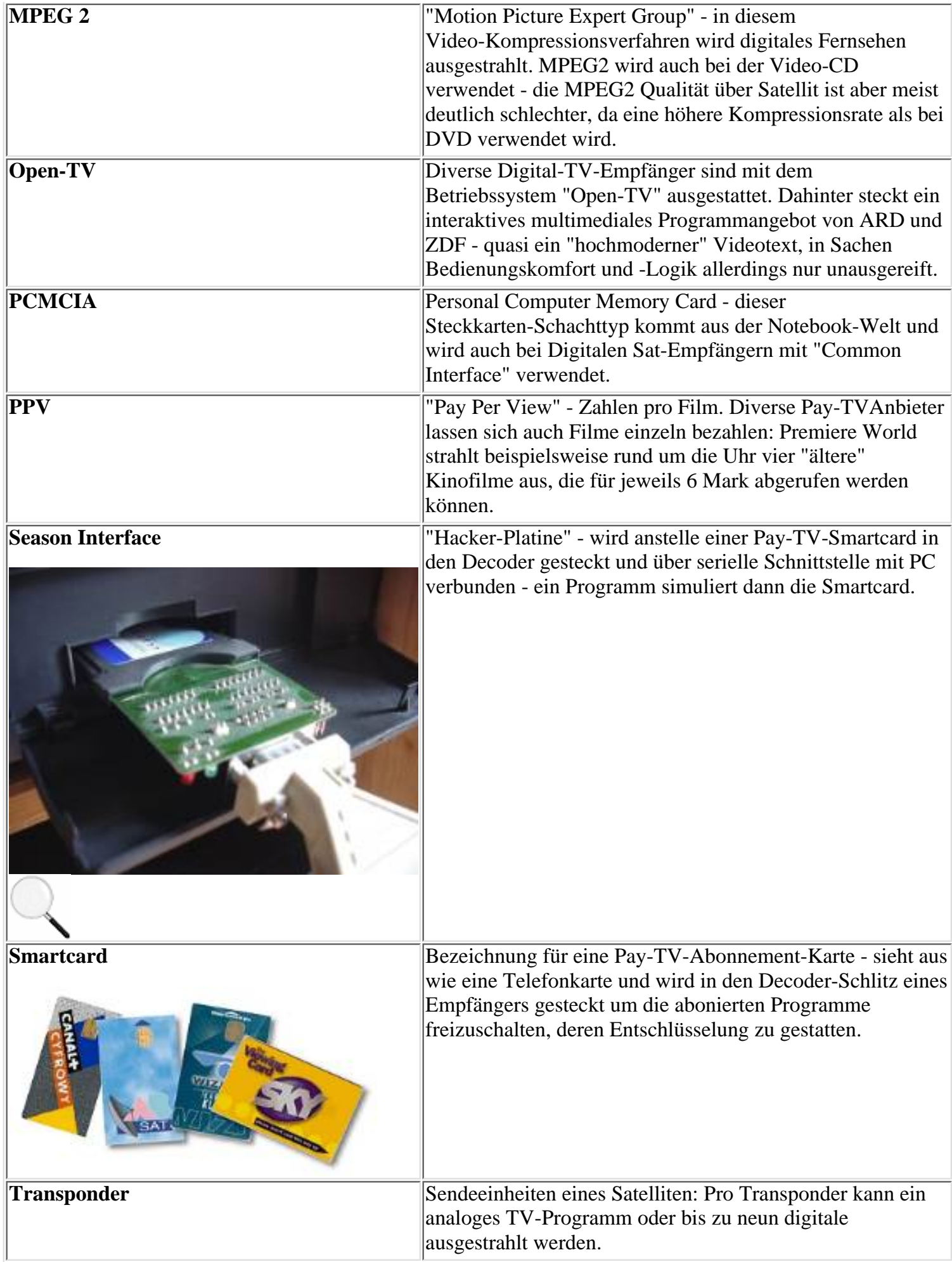

#### **DVB-Empfang - das Grundequipment**

Hier geht es jetzt total bei Null los - es werden keinerlei Kenntnisse über Satelliten-Empfang vorausgesetzt. Damit überhaupt ein Satelliten-Signal empfangen werden kann - egal ob digital oder analog - sind ein paar grundsätzliche Dinge nötig:

**Süd-Ausrichtung:** Eine Satelliten-Schüssel ist etwas anderes als eine Fernsehantenne: Sie muß mit freier Sicht zum Himmel aufgestellt und exakt ausgerichtet werden. Das setzt zu aller erst mal freie Sicht in "Richtung Süden" voraus. Wer also in einer Mitwohnung wohnt und keinerlei Chance hat, eine Schüssel so aufzustellen, daß sie passend montiert werden kann (an Wand oder Balkon), der hat Pech gehabt.

**Satelliten-Schüssel:** Die Anschaffung der Schüssel ist relativ simpel: Eine billige Schüssel um 150 Mark reicht dicke aus. Grundsätzlich genügt für digitalen Empfang eine kleinere Schüssel als beim analogen Empfang: Allerdings nur solange die Sicht am Himmel nicht durch dichte Wolken oder gar Schnee- und Regen-Fall gestört wird. Eine größere Schüssel bietet also mehr Leistungsreserve bei Schlechtwetter-Bedingungen.

Wer ein Maximum an Programmvielfalt in Deutschland haben will, der muß wie besagt zwei Satelliten-Gruppen anpeilen: Astra und Eutelsat "Hotbird". Die Astra-Satelliten liegen auf Position 19,2 Grad Ost, die Eutelsat Hotbird-Satelliten liegen auf 13 Grad Ost. Für den gleichzeitigen Empfang beider Satelliten-Gruppen reicht in Deutschland bereits eine Schüssel mit 60cm Durchmesser aus. Davon ist allerdings ausdrücklich abzuraten: Zwecks Schlechtwetter- Empfangsreserve sollte mindestens eine 80cm Schüssel angeschafft werden, ideal sind Schüsseln mit 1 Meter Durchmesser. Der Preis orientiert sich bei Schüsseln an Größe und Qualität: Qualität heißt hier in erster Linie "Wetterbeständigkeit" - billige Schüsseln "verranzen" schneller.

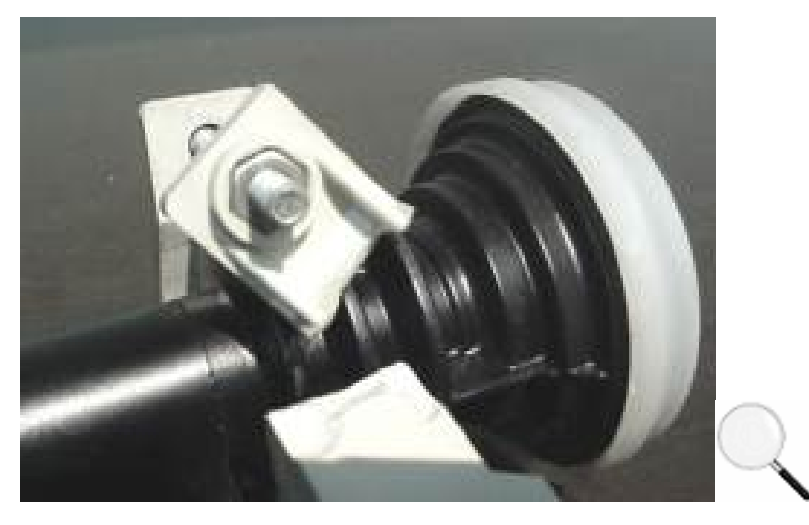

Vorsicht: Lumpige Plastik-LNB-Montagehalterungen am Schüssel-Arm brechen nach einiger Zeit leicht beim Kauf auf solide "Schellen" achten!

Ebenfalls Qualitätsrelevant: Die Qualität der Schüssel-Halterung, an der die sogenannten LBN-Empfangsteile angebracht werden. Sind die aus billigem Plastik, dann werden sie nach harten Wettereinflüssen schnell spröde und brechen dann. Achte beim Kauf einer Schüssel also möglichst darauf, daß das ganze Ding einen möglichst soliden Eindruck macht.

**LNB:** Mit "Schüssel" ist nur das runde Blechteil gemeint. Von ihm geht ein Arm mit Halterung ab, an der die eigentlichen Empfangsteile - die sogenannten LNBs - montiert werden. Pro Satelliten-Gruppe die empfangen werden soll, ist ein LNB nötig. Wer also Astra und Eutelsat haben will - die empfehlenswerteste Lösung braucht zwei LNB-Empfangsteile für die Schüssel. Der Trick bei dieser Sache: Astra und Eutelsat liegen "eng" beieinander, eine Schüssel reicht aus um beide reinzukriegen. Die Schüssel und LNBs werden so ausgerichtet, daß sie auf beide Satelliten "schielen", beide Signale ausreichend stark empfangen. Um zwei LNBs an einer stinknormalen Schüssel zu montieren, die eigentlich nur für einen LNB geeignet sind, gibt es im Handel diverse "Halterungs-Adapter" um ca 30 bis 50 Mark. Solche Adapter beziehungsweise nachträgliche Ausbauten einer "Nur-ein-LNB"-Schüsseln sind Mist: Oft paßt der Krempel nicht richtig

zusammen, die optimale Ausrichtung der Schüssel ist elend verzwickt oder gar nicht richtig möglich. DESHALB: Besorg Dir gleich von Anfang eine Schüssel die für Doppel-LNB-Montage geeignet ist. Wer schlau ist, kauft diese Doppel-LNB-taugliche Schüssel und auch die LNBs gleich in einem Laden und stellt sicher, daß alles zusammenpaßt. Zu den LNBs selbst: Es gibt viele verschiedene LNBs im Handel: Natürlich empfiehlt es sich einen LNB mit möglichst geringem Rauschen, also möglichst geringem DB-Wert zu kaufen. An Einfach-LNBs kann lediglich ein einziger Satelliten-Empfänger angeschlossen werden. Wer schlau ist greift deshalb besser zu Mehrfach-LNBs die den Anschluss für mindestens zwei, besser vier Sat-Empfängern gestatten - das erleichtert den späteren Ausbau der Satellitenanlage im Haus. Beziehungsweise macht es überhaupt erst möglich, mehr als zwei Sat-Programme gleichzeitig zu empfangen. Denn: Ein Satelliten-Signal ist etwas anderes als ein Fernseh-Antennensignal - es kann jeweils nur in einen Verbraucher eingespeist werden, also nur von einem Empfänger genutzt werden! Wie auch immer: Ein guter rauscharmer LNB mit Anschlußmöglichkeit von 2-4 Sat-Empfängern kostet ca 150 Mark - und davon sind zwei fällig.

**Schüssel-Montage:** Fast alle Schüsseln sind von ihrer Halterung dafür vorgesehen, grundsätzlich an einem senkrechten Stab (Durchmesser ca 5-7cm) montiert zu werden. Wer keine passende Befestigungsmöglichkeit hat, erhält im Sat-Handel (oder Baumarkt) "Wand-Montage-Halterungen" um ca 40 Mark - gleich beim Kauf der Schüssel dran denken!

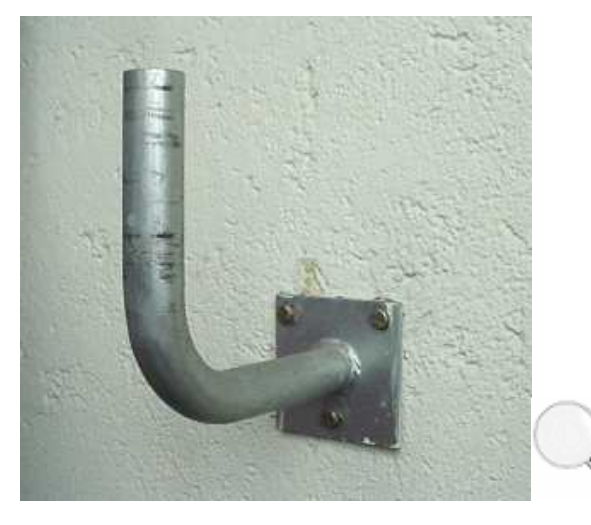

Solche Montage-Winkel helfen eine Schüssel an der Hauswand zu befestigen.

**DisEQ-Umschaltbox:** Gedanklich sieht die Sache jetzt so aus: An der Wand wird die Schüssel festgeschraubt, an ihrem Arm die beiden LNB-Empfangsteile. An jedem der beiden LNB-Empfangsteile wird ein Kabel angeschlossen. Das andere Ende der beiden Kabel muß logischerweise rein in die Wohnung, hin zum Satelliten-Empfänger. Zwei LNBs, zwei Kabelenden also, die Anschluß an den Satelliten-Empfänger suchen. Blöderweise haben die meisten Digitalen Satelliten-Empfänger aber nur eine Buchse zum Anschließen eines Sat-Schüssel-Kabels! Sollen mehrere LNBs am Empfänger angeschlossen werden (wie beim gleichzeiten Empfang von Astra und Eutelsat Hotbird) nötig, dann ist ein weiteres Ding nötig: Eine sogenannte DisEQ-Umschaltbox, wie im Bild zu sehen. Das ist im Prinzip ein simpler Kasten, der über einen Ausgang und zwei bis vier Eingänge verfügt. An den Eingängen werden die Kabel, die von der Sat-Schüssel kommen angeschlossen, der Ausgang der DisEQ-Umschaltbox führt dann zum Eingang des Satelliten-Empfängers.

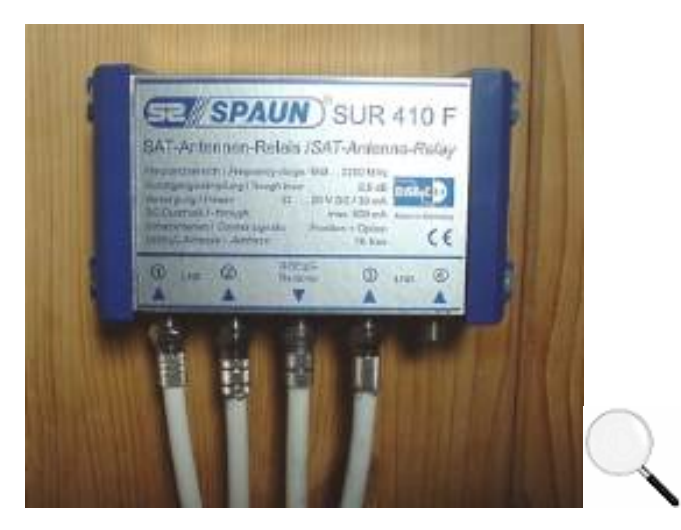

Sollen mehrere LNBs an einem Empfänger angeschlossen werden, ist eine solche Umschaltbox nötig.

Für Astra/Eutelsat Hotbird Empfang reicht die Anschaffung einer DisEQ-Box mit zwei Eingängen aus, wer ausbausicher kaufen will, schafft lieber gleich eine Box mit vier Eingängen an. Eine sehr gute DisEQ-Box mit vier Eingängen kostet um 150 Mark.

**Installations-Tip:** Genrell gibt es zwei Methoden um die Kabel von der Schüssel "draußen" ins Wohnzimmer "drinnen" zu verlegen: Wird die DisEQ-Box irgendwo draußen bei der Schüssel montiert, dann muß nur ein Sat-Kabel rein ins Wohnzimmer verlegt werden. Im Prinzip ideal, aber problematisch: DisEQ-Boxen verrecken bei ungünstigen Wettereinflüssen, Hitze, Kälte verdammt schnell. Die DisEQ-Box muß also sehr aufwendig "wettergeschützt" draußen montiert werden. Bleibt Methode zwei: Beide Leitungen von der Sat-Schüssel ins Wohnzimmer führen und erst "drinnen" von der DisEQ-Box zusammengeleitet in den Sat-Empfänger schicken.

Die Grundvoraussetzungen sind damit fertig: Hier noch mal eine kurze Zusammenfassung, was es alles braucht:

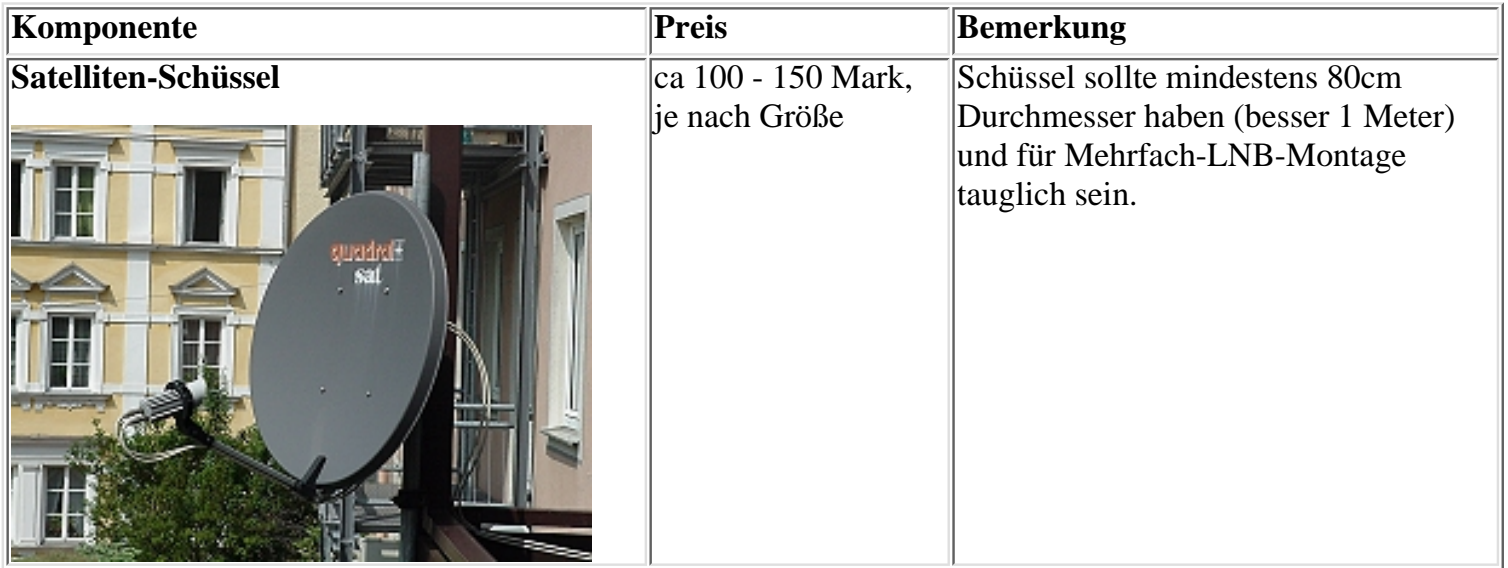

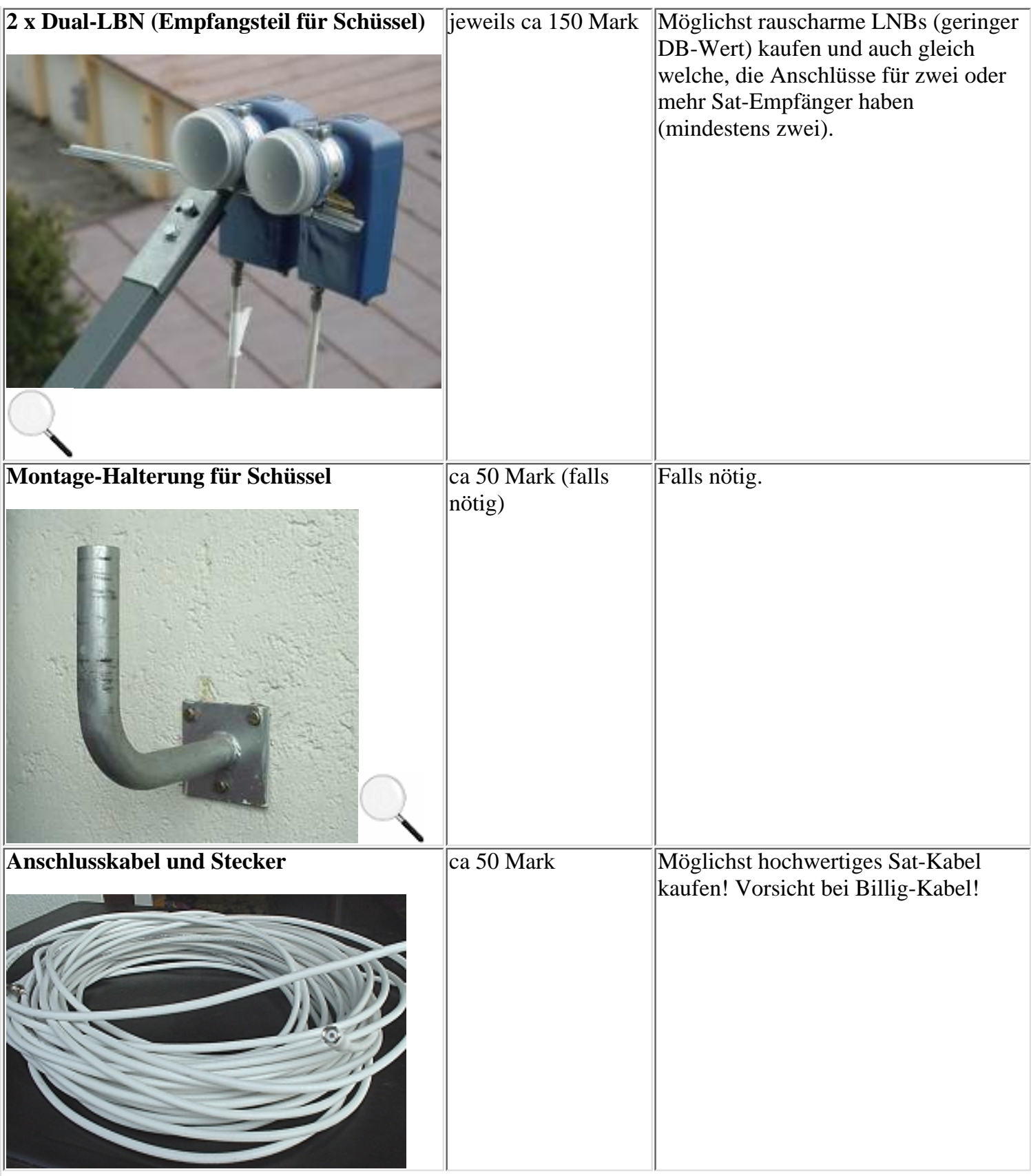

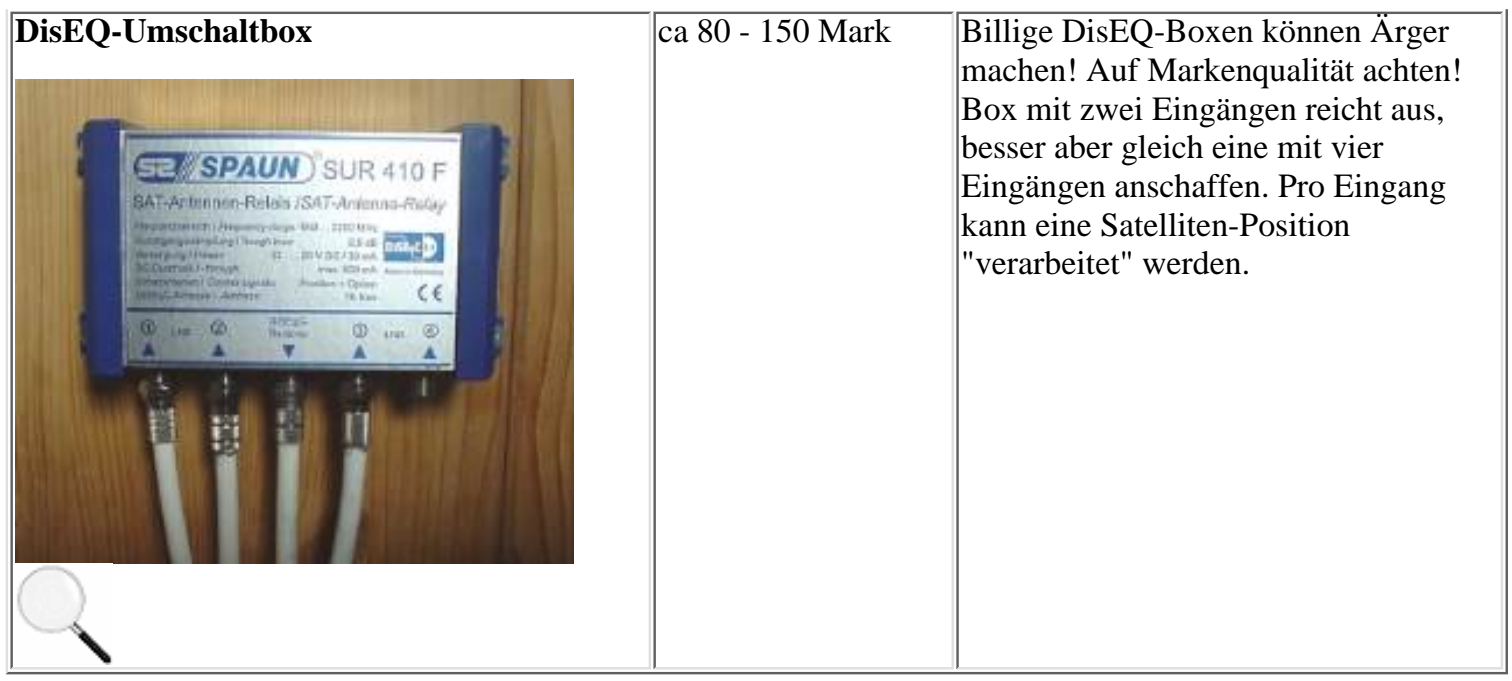

Eine ordentliche Empfangs-Grundbasis kostet also mindestens 500-600 Mark. Klar läßt sich die Sache auch "billiger" realisieren, eine solide ausbaufähige Basis kommt dabei aber selten raus. Immerhin: Wer die Komponenten halbwegs vernünftig wie hier beschrieben auswählt, kann bis zu diesem Punkt wenig falsch machen. Kniffliger wird es bei den Dingen die jetzt noch nötig sind...

# **DVB Satellitenempfänger - Varianten im Überblick**

Schüssel montiert, LNBs mit DisEQ-Umschaltbox verkabelt, jetzt wartet der verbleibende Kabelanschluß der vom Ausgang der DisEQ-Box wegführt nur noch auf das entscheidende Teil: Den Satelliten-Empfänger. Viele Fakten und Grundlagen dazu befinden sich bereits im Grundlagen-Teil des Unterhaltungselektronik-Kapitels des PC-REPORT. Hier nochmal die grundsätzlichen digitalen Empfangs-Möglichkeiten schnell und schmerzlos, auf die veralteten Analog-Sat-Empfänger wird hier nicht mehr eingegangen:

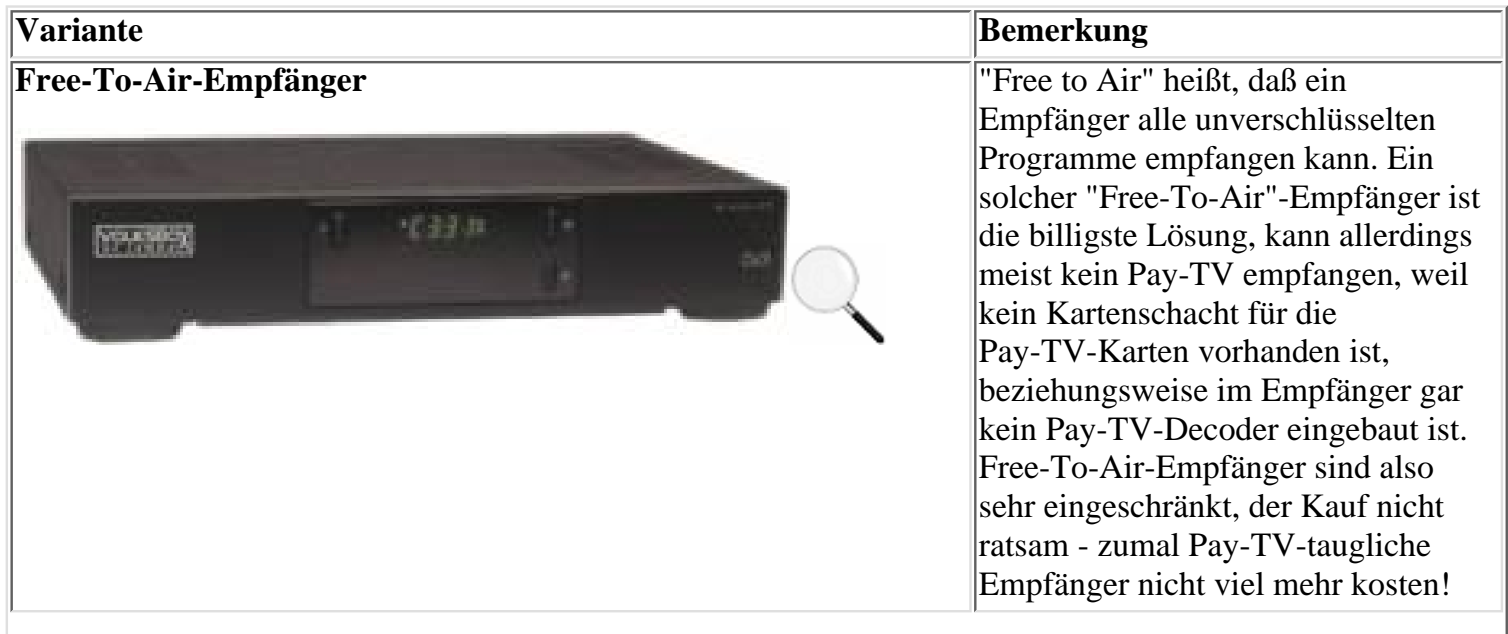

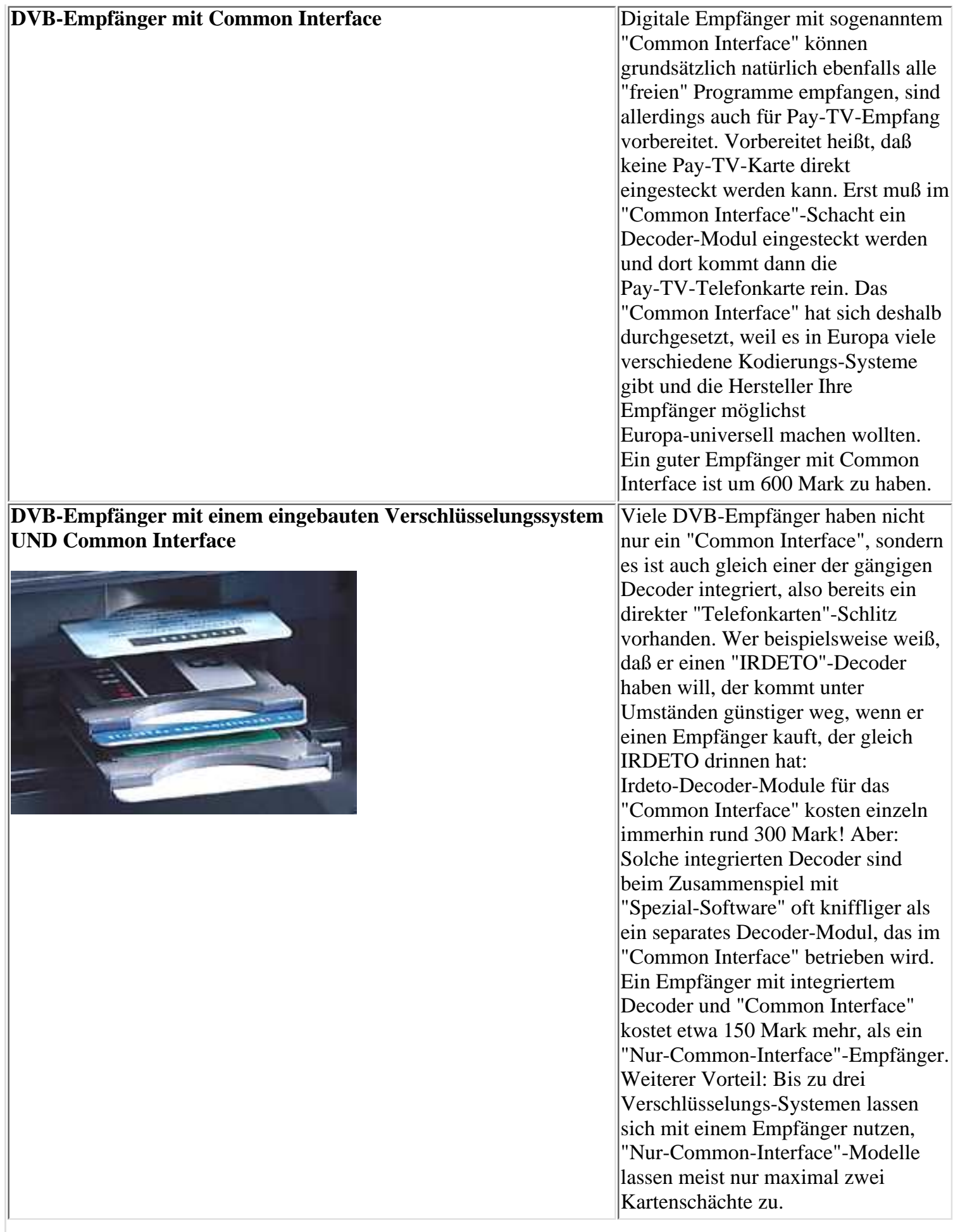

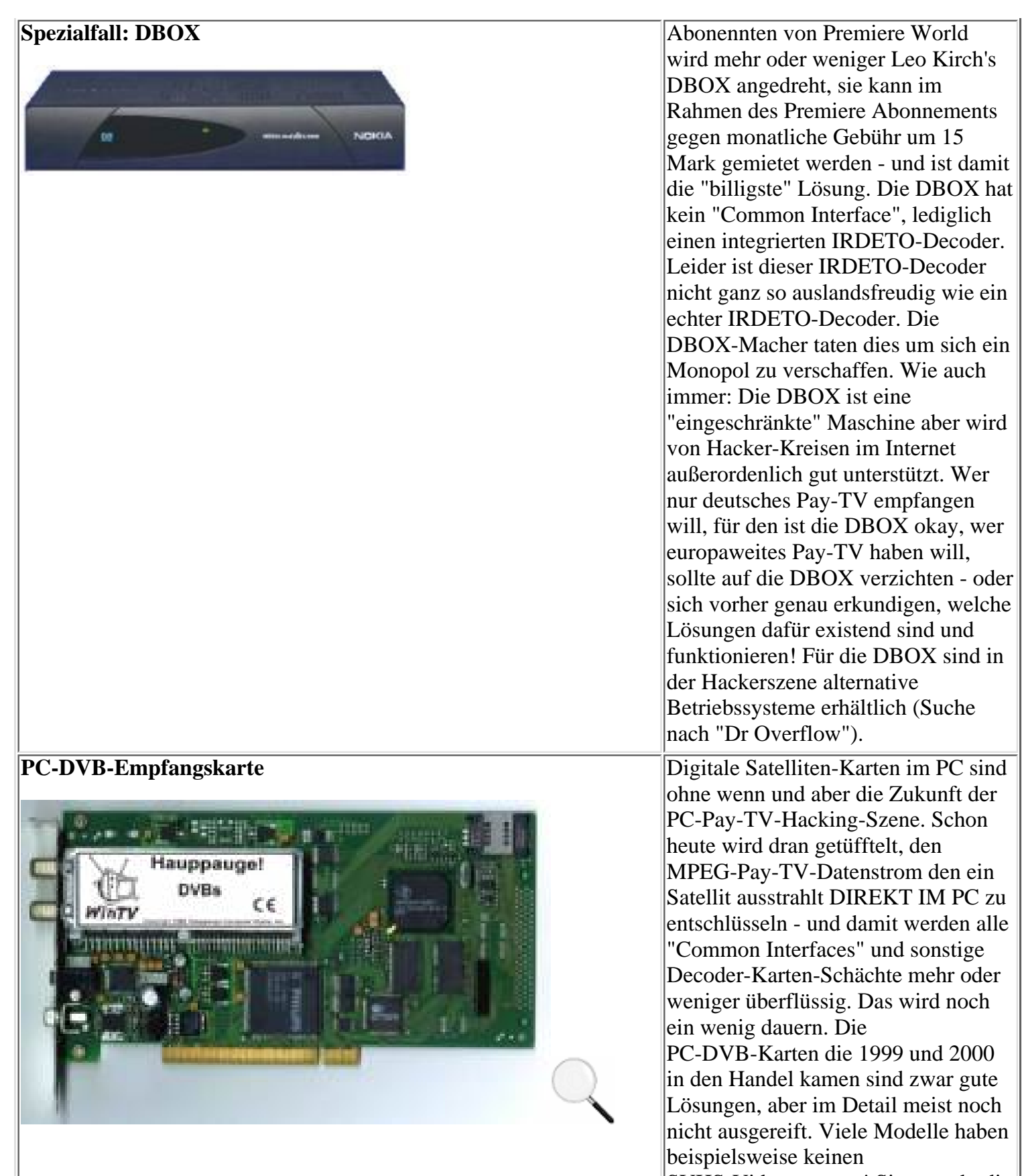

SVHS-Videoausgang! Sinn macht die Anschaffung einer PC-DVB-Karte zur Zeit eigentlich nur dann, wenn damit auch Internet-via-Satellit genutzt werden soll - auch dafür sind diese Karten geeignet beziehungweise Voraussetzung. Die PC-Satkarten sind ab 400 Mark erhältlich - und alle Karten sind im Funktionsumfang sehr ähnlich oder sogar baugleich!

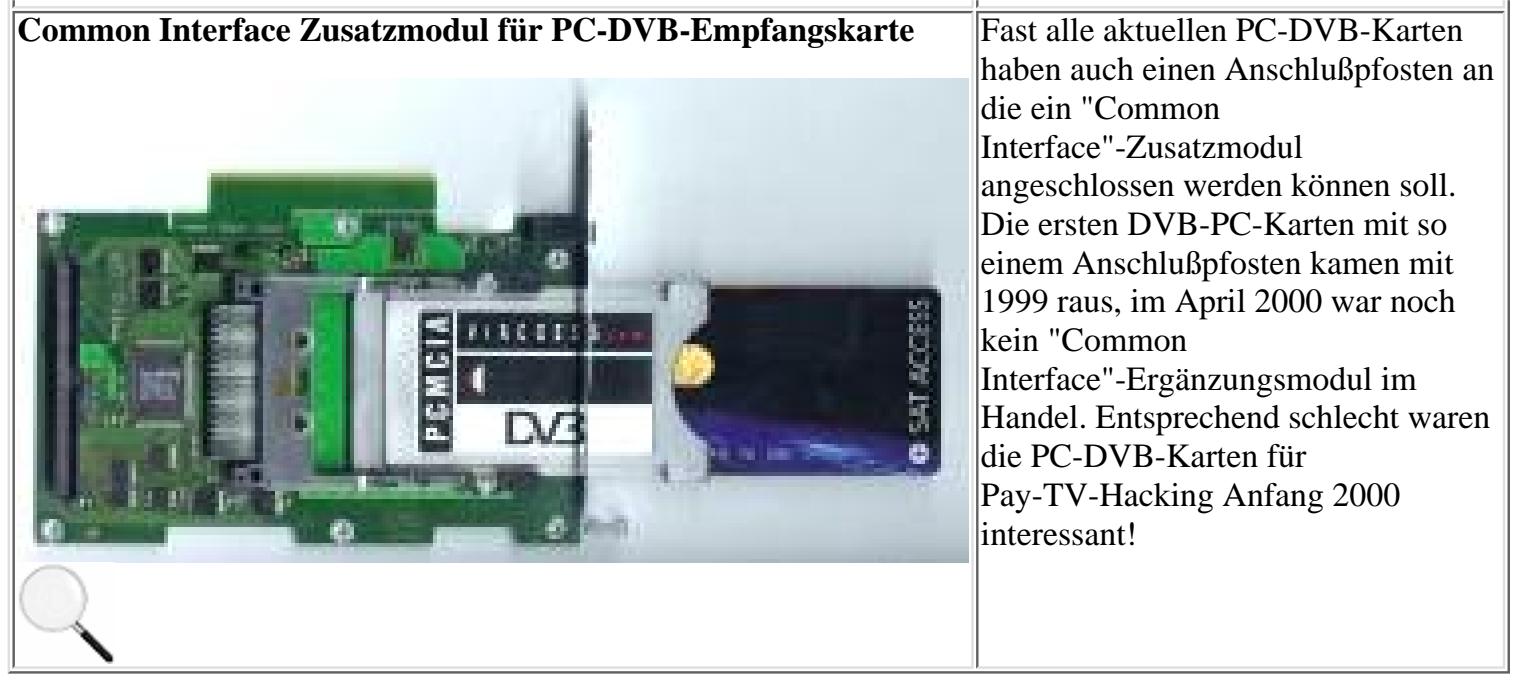

Das Fazit ist simpel und schmerzlos: Die derzeit beste Lösung ist ohne wenn und aber ein Digital-Empfänger mit "Common Interface". So ein Ding kostet um 600 Mark. Wer den Empfang von "Premiere World" plant, der kauft am besten einen Digital-Empfänger, der über einen IRDETO-Decoder/Kartenschacht und "Common Interface" verfügt - um ca 700 Mark. Eine gute Adresse ist hier der Hersteller "HUMAX", dessen Geräte auch bei der Satelliten-Szene im Internet sehr beliebt sind. Ziemlich beschissen bist Du auf jeden Fall mit einem Gerät der Firma "Echostar" dran - deren Internet-Support ist Mist. Vom deutschen Anbieter "Galaxis" (der unter anderem bei HUMAX einkauft und dann die Geräte durch Versauen des Betriebssystems vermurkst) ist aufgrund ungenügender Produktqualität (siehe PC-REPORT 2000 Unterhaltungs-Elektronikkapitel) ausnahmslos abzuraten!

Zu guter Letzt: Mach einen Bogen um sauteure Luxus-Digital-Empfänger! Die Digital-TV-Technik veraltet derzeit so schnell, daß es Quatsch ist, für einen Empfänger mehr als rund 700 Mark locker zu machen!

Mit allem "Drum und Dran" - Schüssel, LNBs, DisEQ-Box, Kabel, Sat-Empfänger - kostet die Sache also rund 1200 Mark. Mit diesem Equipment lassen sich schon mal rund 200 freie, unverschlüsselte Programme vom Himmel holen.

**Hinweis:** Wie die Schüssel ausgerichtet wird, wie die Programme am Satelliten-Empfänger eingestellt werden - das alles ist in den Handbüchern beschrieben, die mit diesem Krempel geliefert werden. Am Ende stehst Du schließlich so da: Der Sat-Receiver blendet per Tastendruck eine Liste von rund 800 Programmen ein, die von Astra und Eutelsat "Hotbird" ausgestrahlt werden. Bei 600 Programmen bleibt der Bildschirm allerdings schwarz, es erscheint lediglich die Meldung, daß es sich hier um ein verschlüsseltes Pay-TV-Programm handelt und der Empfänger meckert, daß er dafür keine Abonnement-Karte drinnenstecken hat. Das läßt sich ändern!

## **Digitale Verschlüsselungs-Systeme - Irdeto, Viaccess und Co**

In Europa gibt es ein paar Dutzend Anbietern von Pay-TV-Programmpaketen, in Deutschland vornehmlich "Premiere World". Die Paket-Anbieter strahlen zwar allesamt digital über Satellit aus, verwenden aber unterschiedliche Verschlüsselungs-Systeme: Premiere World in Deutschland verwendet "IRDETO", Spanien setzt vornehmlich auf "SECA"-Verschlüsselung, etcetera. Um ein verschlüsseltes Programmpaket zu empfangen braucht es also nicht nur die passende Abonement-Karte im Telefonkarten-Format, sondern auch einen Sat-Empfänger der das entsprechende Decodiersystem beherrscht. Wer in Deutschland "Premiere World" empfangen will, hat beispielsweise diese Möglichkeiten:

**Premiere World Emfangsmethode Bemerkung**

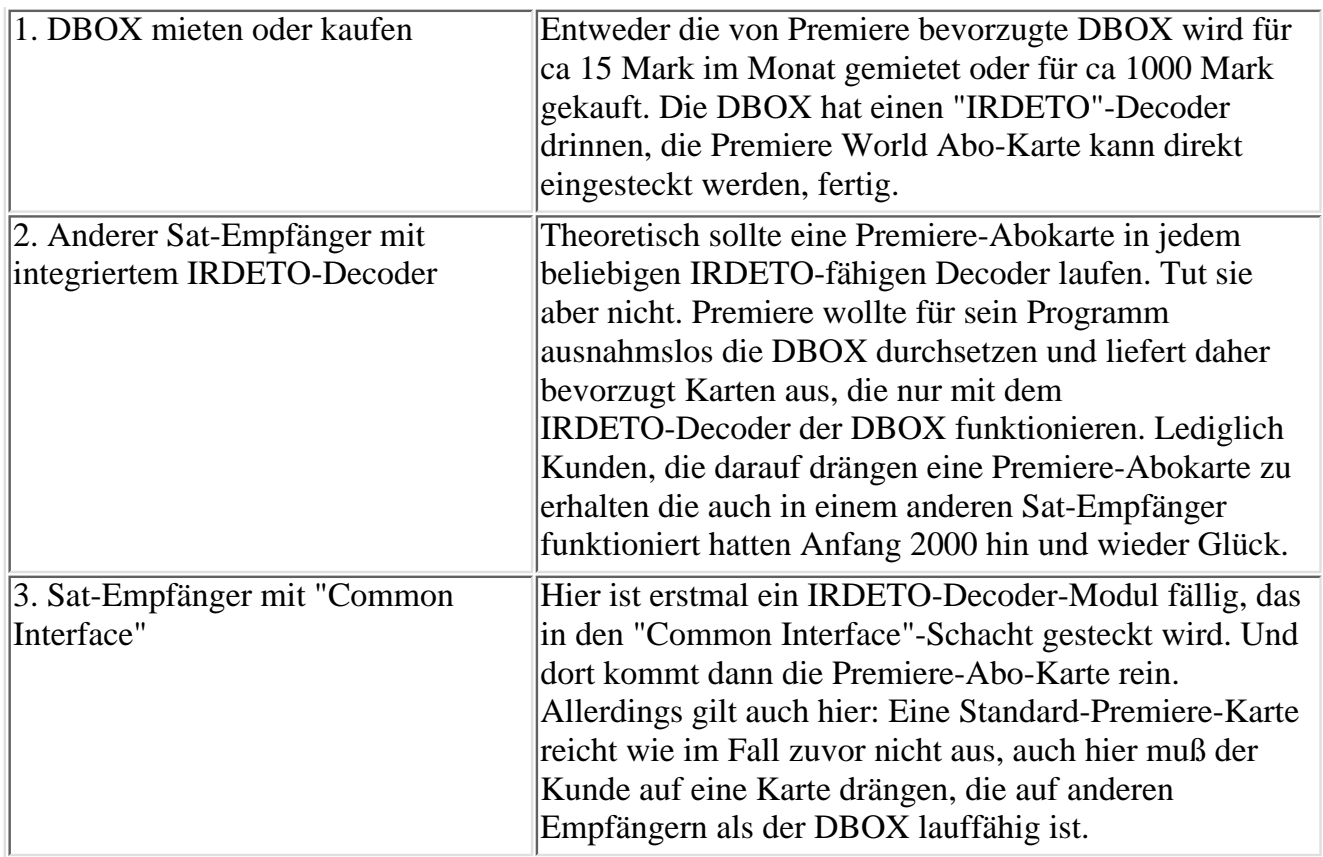

Bei den ausländischen Pay-TV-Sendern ist die Sache weniger verzwickt, so ein Satelliten-Empfänger mit "Common Interface" vorhanden ist: Praktisch alle europäischen Verschlüsselungssysteme sind als Module für das Common Interface zu kriegen - Preis jeweils um 300 Mark.

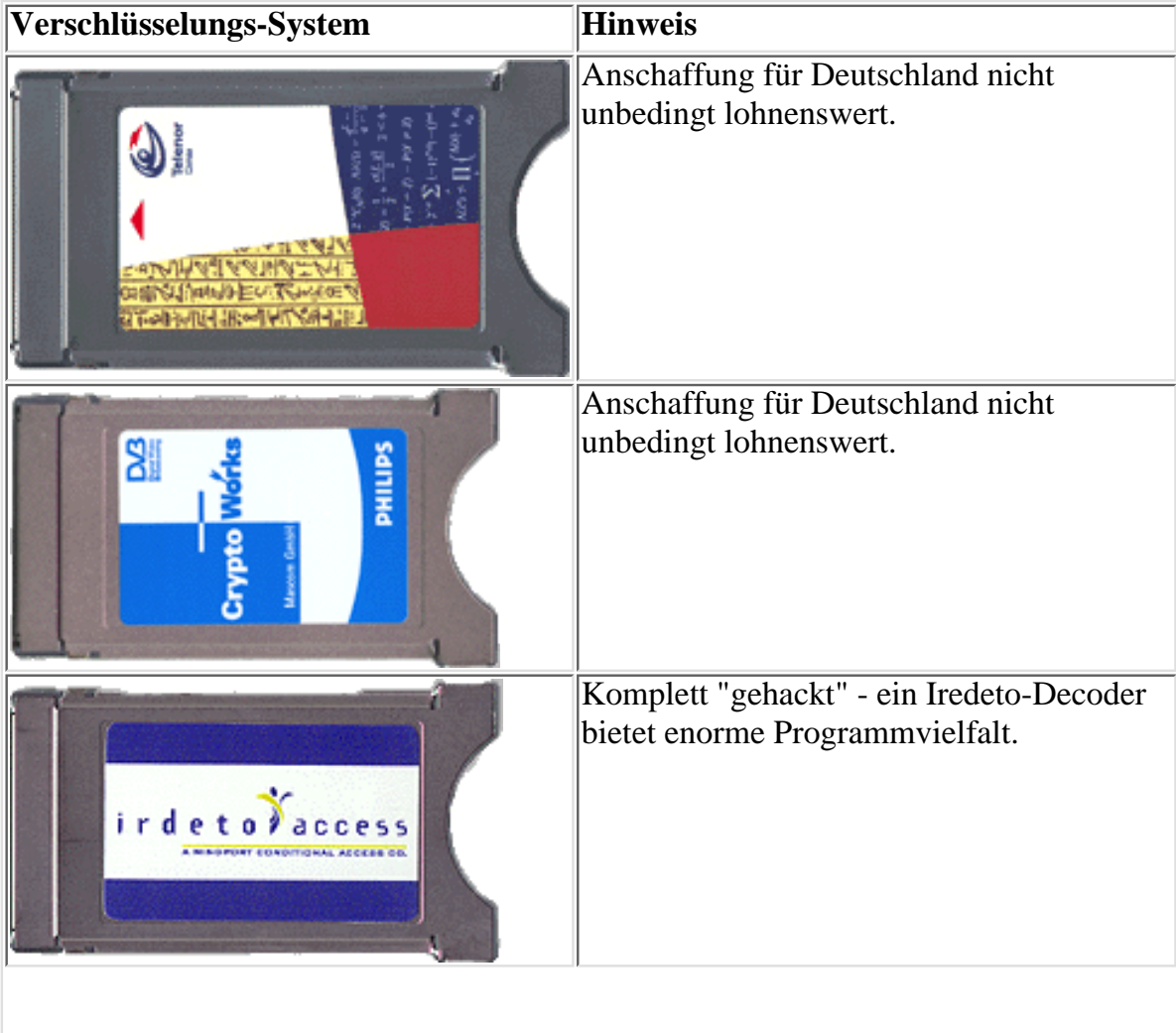

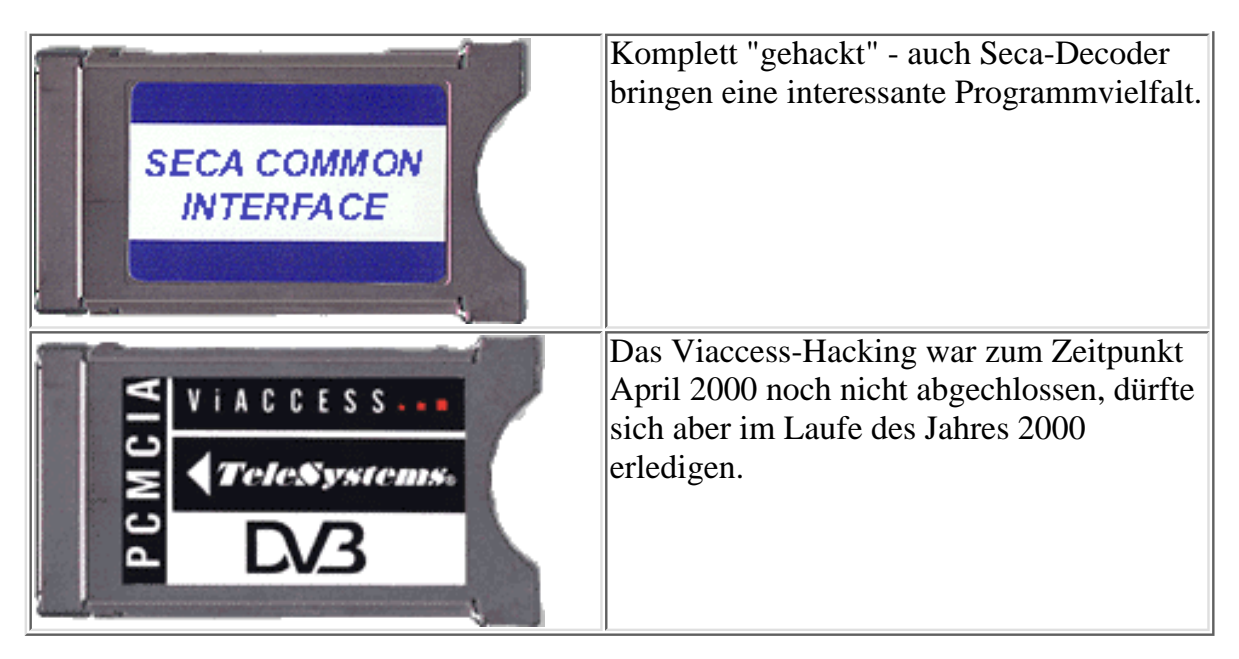

Noch ein Beispielfall: Das spanische "Canal+ Spanien"-Paket soll empfangen werden. Hier braucht's einen Sat-Empfänger mit "Common Interface". Dazu fällt dann ein "SECA"-Decoder-Modul um 300 Mark an und dort kommt dann die "Canal+ Spanien"-Abokarte rein (so es Dir gelingt hier in Deutschland eine zu kriegen!). Legal im Handel erhältlich sind neben Premiere World in Deutschland qusi nur diverse "Erotik-Sender", die digital ausgestrahlt werden. Alle anderen europäischen Programm-Anbieter haben keine Sendelizenzen für Deutschland und bieten ihre Karten daher nicht an. Die sind dann nur über Grauimporteure zu sehr hohen Preisen zu kriegen. Bleibt Methode 3: Das Betreten der Grauzone...

## **M.O.S.C und Co - Vom Hund verschluckt**

Es gibt verschiedene Methoden Pay-TV zu hacken. Und einige davon sind gleichermaßen ausgefallen wie genial - und verboten. Ende 1999 kam "Premiere World" und die Hackergemeinde stürzte sich sofort drauf. Premiere liefert zum Empfang seiner Sender eine "Smartcard"-Telefonkarte aus, die in den Pay-TV-Empfänger gesteckt wird um die abonnierten Programme freizuschalten. Premiere bietet verschiedene Programmpakete, je mehr, desto teurer. Auf einer Smartcard befinden sich die Informationen, welche Programme mit dieser Karte empfangen werden können. Und genau hier setzt die M.O.S.C-Szene an. M.O.S.C steht für "Modified Original Smart Card" und heißt im Klartext: Eine Original-Pay-TV-Karte selbst "umprogrammieren". Umprogrammieren bedeutet konkret, die Schlüssel auf einer Karte zu modifizieren, die festlegen, welche Programme die Karte entschlüsseln kann. Die "Premiere World"-"Hacker" der ersten Stunde arbeiteten so:

**1. Vom Hund verschluckt:** Ein billiges "Premiere-World"-Testabo wurde abgeschlossen. Nach Ablauf des Abos wurde gekündigt und Premiere in einem freundlichen Schreiben mitgeteilt, daß die Smartcard leider "vom Hund gefressen" worden ist und nicht mehr zurückgegeben werden kann. Premiere verlangte dann eine geringe Ersatzgebühr für die Karte und schaltete sie ab, womit sie "wertlos" wurde. Wertlos natürlich nur so lange, bis mit M.O.S.C-Maßnahmen an die Karte rangegangen wurde.

## **2. Multi-Maus und Co:** Im Internet gibt es zig Bauanleitungen für billige

"Smartcard-Lese-/Schreibe"-Platinen, die am PC betrieben werden. Gängige Bezeichnungen für diese Dinger sind beispielsweise "SmartMouse" oder "MultiMouse". Fertige Platinen sind im Handel um 100 Mark erhältlich, die dazu passenden Software-Tools liefert die Hacker-Szene im Internet kostenlos.

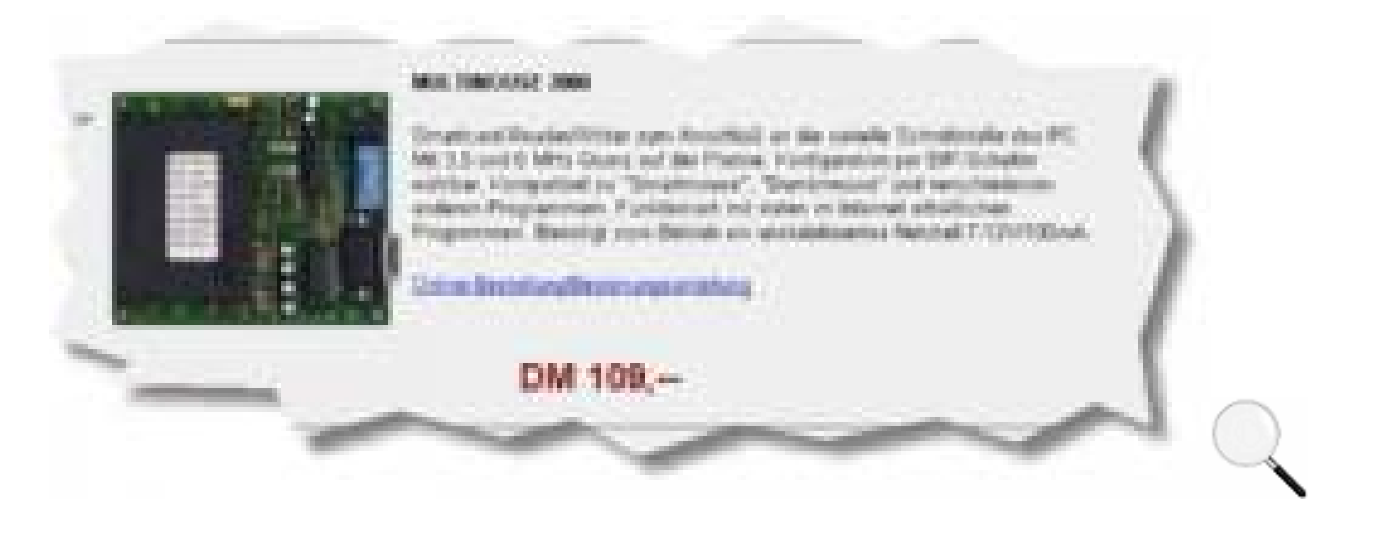

Smartcard Lese-/Schreibe-Geräte die am PC angeschlossen werden, sind in vielen Ausführen bereits um 100 Mark erhältlich.

Mit so einem Smartcard-Leser/Schreiber kann man quasi alles Erdenkliche an einer Smartcard rumprogrammieren. Im "Premiere World"-Fall wurde halt die "vom Hund wieder ausgespuckte" Smartcard angepackt.

## **3. Schlüssel und Co:**

Smartcard und Programmier-Gerät allein nützen nichts - nur mit den richtigen "Schlüsseln" wird so eine Karte brauchbar - und die müssen irgendwo her. Die "Premiere World"-Hacker fanden raus: Premiere hat sogenannte "Masterkeys", Hauptschlüssel, die speziell für Händler gedacht sind, die "Premiere World" in ihrem Laden live vorführen wollen. Bei diesen Karten mit Händler-Hauptschlüssel gibt es keine Abozeit-Begrenzung und auch alle Pay-Per-View-Angebote sind nonstop freigeschaltet. Natürlich fanden sich im Internet schnell Hacker die diese Händler-Hauptschlüssel veröffentlichten. Und das war's dann.

**4. Andere Methoden:** M.O.S.C-Hacker bedienen sich noch weiterer Hilfsmittel: Sogenannter "Logger-Interfaces". Das sind Adapter-Platinen, die zwischen Decoder-Schlitz und Pay-TV-Karte gesteckt werden.

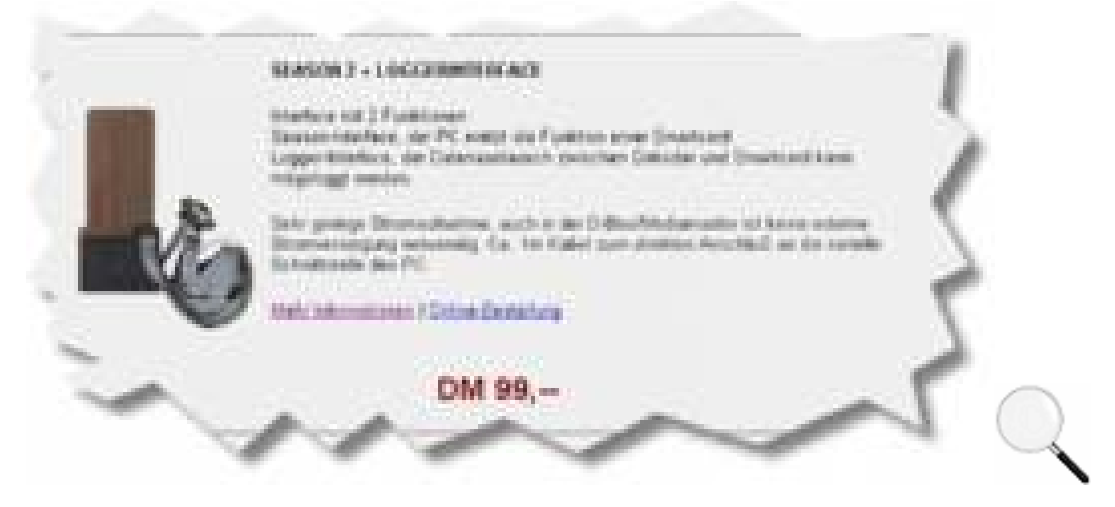

Logger sind Platinen die zwischen Decoder und Smartcard gesteckt werden um die Datenkommunikation verfolgen zu können.

Über eine serielle Schnittstelle kann am Logger ein PC angeschlossen werden um die Datenkommunikation der Pay-TV-Karte mitzuverfolgen. Pay-TV-Sende-Anstallten kommunizieren mit ihren Smartcards, beispielsweise um eine noch jungfräuliche Karte die ein Abonnent das erste Mal in seinen Decoder steckt "freizuschalten". Bei solchen "Freischaltungen" werden Informationen an die Karte gesendet, die der PC dann per Logger-Interface mitprotokolliert. Und anhand der protokollierten Datenströme kann ein Hacker dann die verwendeten Schlüssel des Pay-TV-Anbieters ermitteln. Neben der Erst-Freischaltung einer jungfräulichen

Karte, ändern Pay-TV-Anbieter auch häufig ihre aktuellen Schlüssel und senden diese an die Smartcards. Hacker, die im Internet aktuelle Pay-TV-Schlüssel veröffentlichen haben letztenendes einen PC rund um die Uhr laufen, der die Kommunikation eines Pay-TV-Senders mit seinen Smartcards überwacht.

**5. Die Realität:** Das alles klappt wunderbar. Bevor Du jetzt allerdings in den Laden rennst, ein "Premiere World"-Probeabo abschließt und die Smartcard dann in Bello's Freßnapf schmeißt, mach Dir eines klar: Du wirst keine Probleme haben, im Internet eine "Smart Mouse" zu kriegen - aber von diesen Dingern gibt es leider zig Varianten und Modelle - und nicht jedes Modell kann alles mit einer Smartcard anstellen! Hier heißt es vorher im Internet schlau machen, welche Modelle gerade die "coolsten" sind. Wer sucht, der findet im Internet unendliche viele Infos zu dieser Sache: und verzweifelt schnell am komplizierten Fachchinesisch, das in dieser Hacker-Szene gängig ist. Die nächste Hürde sind die Tools zum Bedienen des Smarcard-/Leser/Schreibers: Auch die gibt's in Vielzahl und leicht zu finden, sind allerdings "Freakware" und meist recht kompliziert zu bedienen. Und selbst wenn Du das alles schaffst, bleibt die letzte Hürde: Den Umgang mit Schlüsseln, ID-Nummern richtig zu beherrschen. Das ist eine ganz eigene Mathematik! Kurzum: M.O.S.C - das ist eine Freak-Sache und nichts für jemanden, der das mal eben auf die Schnelle machen will! Bevor Du Zeit und Geld verplemperst: Vergiß den ganzen M.O.S.C-Krempel, es gibt eine handlichere Lösung für "Laien":

**6. Illegal:** Nochmals - es ist ausdrücklich verboten in Deutschland Premiere World per "Hacking" zu empfangen. Das gilt sowohl für M.O.S.C als auch alle anderen Methoden, über die im folgenden berichtet wird.

## **Digitaler Pay-TV-Empfang - die Methode**

Die digitalen Pay-TV-Anbieter haben sich elend viel Mühe gemacht ihre Programme möglichst gut zu schützten - und sind dabei kläglich gescheitert. Der Weg vom schwarzen Bildschirm hin zur maximalen Programmvielfalt ist heute keinen Steinwurf mehr entfernt. Spätestens beim Blick auf das folgende Bild, sollte es "klingeln":

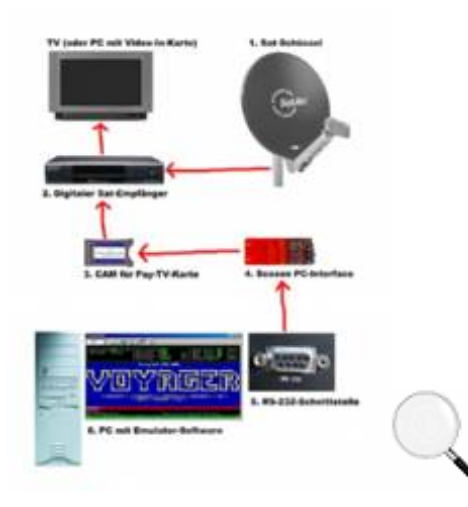

PC und Sat-Komponenten perfekt kombiniert ...

Die Sache erklärt sich bis zu einem bestimmten Punkt weitgehend selbst: Das Programm kommt über die Satelliten-Schüssel (1) rein und wandert in den Digitalen Satelliten-Empfänger (2). Der schickt sein Bild entweder an die Glotze (1) oder es wird in den Video-Eingang einer Fernsehkarte im PC eingespeist, falls der als Bildschirm dienen soll. Im "Common Interface" des Sat-Empfängers wird jetzt das gewünschte CAM-Decoder-Modul (3) (IRDETO, VIACESS, SECA) installiert. Genausogut kann natürlich ein bereits intergrierter Decoder verwendet werden. Was auch immer: Der springende Punkt ist der mit der Nummer 4: An Stelle der Pay-TV-Abo-"Telefonkarte" wird eine spezielle Platine eingesteckt....

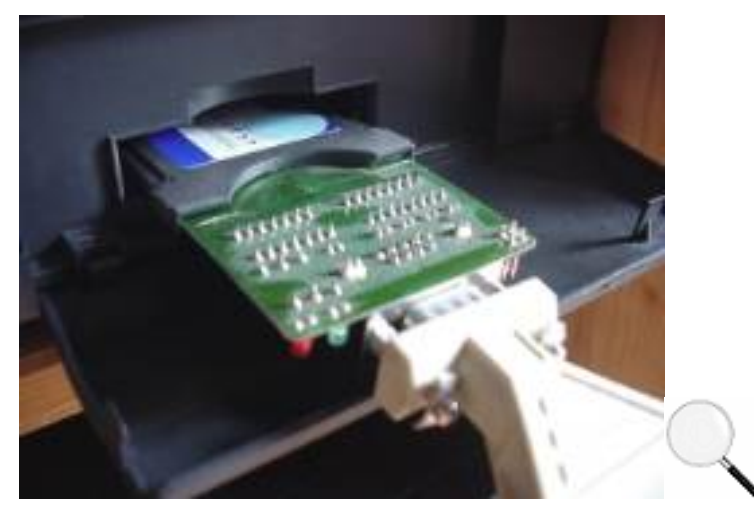

Anstatt einer Pay-TV-Karte wird im Decoder-Kartenschlitz eine Platine eingesteckt, die per seriellem Kabel zum PC führt.

Diese Platine heißt "SEASON-INTERFACE". Das Season-Interface ist an für sich eine sehr primitive Sache: Die Telefonkarten-Kontakte des Decoder-Kartenschlitzes werden abgegriffen und über eine PC-übliche serielle Schnittstelle in einen PC geschickt. Das Season-Interface wird also über serielles Kabel mit dem PC verbunden und der PC übernimmt damit die totale Kontrolle über den Decoder - er tut so, als wäre er exakt die Pay-TV-Abo-Karte die gebraucht wird. Damit der PC zum "Karten-Simulant" wird, ist natürlich Software nötig - und davon gibt's jede Menge im Internet. An dieser Stelle hast Du ein anderes Problem: Du willst so ein "SEASON INTERFACE" haben. Und das ist kein Problem: Konkret ist das Season-Interface ein billiges Ding, Bauteile-Wert ca 20-30 Mark. Im Internet finden sich unzählige Schaltpläne und Bauanleitungen einfach nach dem Stichwort "SEASON INTERFACE" suchen. Auch bei den meisten Decodierungs-Programmen ist im ZIP-File eine Season-Bauanleitung dabei. Unterm Strich lohnt sich der Selbstbau allerdings kaum: Die Herstellung der Platine mit den Karten-Kontakten ist zu "ätzend". Und: Viele Anbieter im Internet bieten ein fertiges Season-Interface für ca 50 Mark an - auch hier hilft ein Internet-Suchdienst!

#### **Season-Interface - Varianten, Backgrounds**

Basis für alle "Hacking"-Experimente ist das besagte Season-Interface. Diese Platine ist in verschiedenen Ausführungen erhältlich, es exisitieren im Internet verschiedene Bauanleitungen und verschiedene Fertig-Angebote.

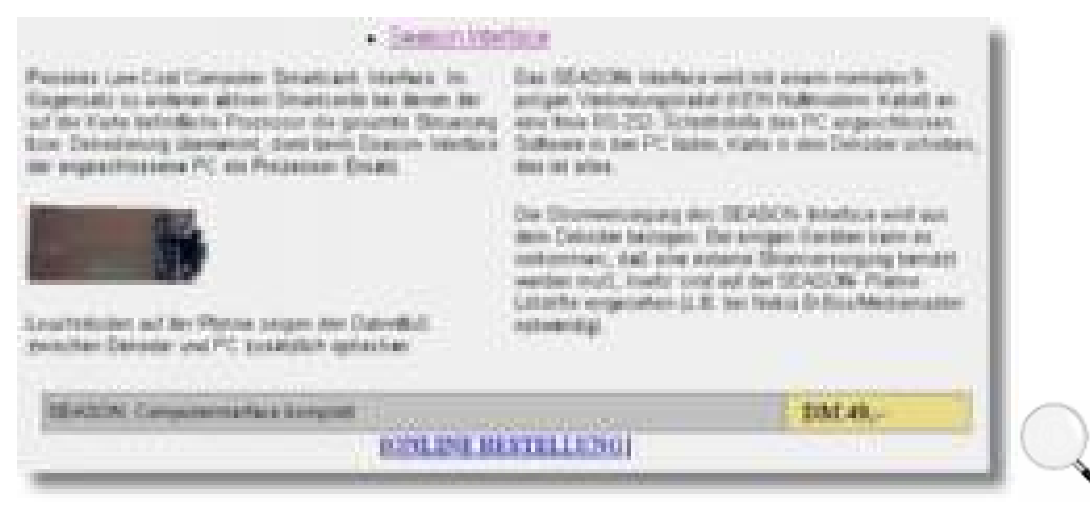

Die alte Version des Season-Interface ist für 50 Mark zu kriegen. Und sie reicht dicke aus! Bestenfalls bei Decodern mit integriertem Irdeto-Decoder kann eine externe Spannunsversorgung nötig sein - und dann ist es besser ein Season2-Interface zu kaufen!

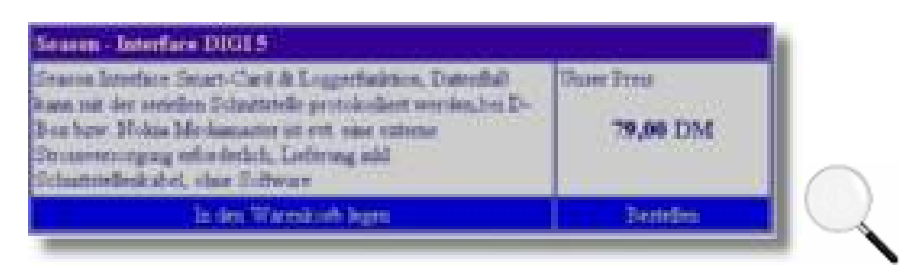

Vorsicht: Wird bei einem Season-Interface-Angebot auf eine eventuell notwendige externe Stromversorgung hingewiesen, dann handelt es sich meist um eine "ältere" Season-Platine: Und die ist nicht mehr wert als 50 Mark!

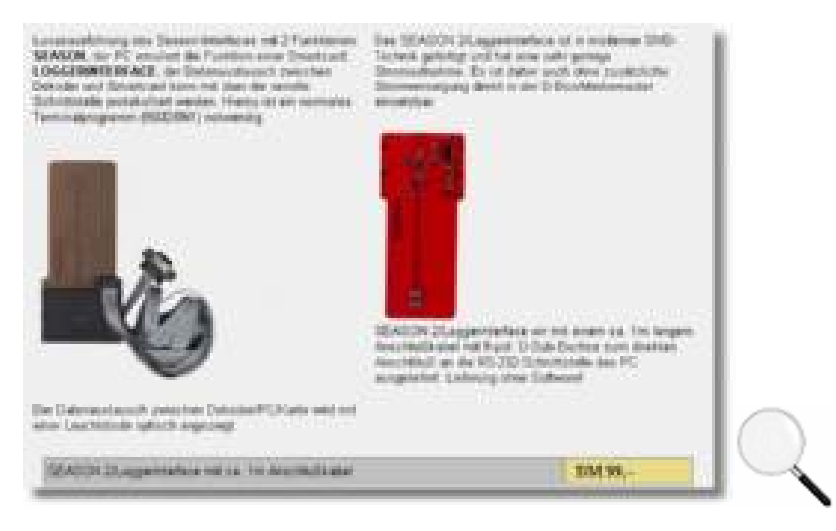

Die neue Version "Season2" bietet zwei Vorteile: Sie hat einen "Logger-Modus", die Datenkommunikation mit einer eingesteckten Pay-TV-Karte kann kontrolliert werden - nur für Hacker interessant. Für alle interessant: Aufgrund moderner Bauweise braucht Season2 nur wenig Saft, Probleme mit externer Stromversorgung fallen also flach. Ein Season2-Interface kostet ca 100 Mark - sehr empfehlenswert!

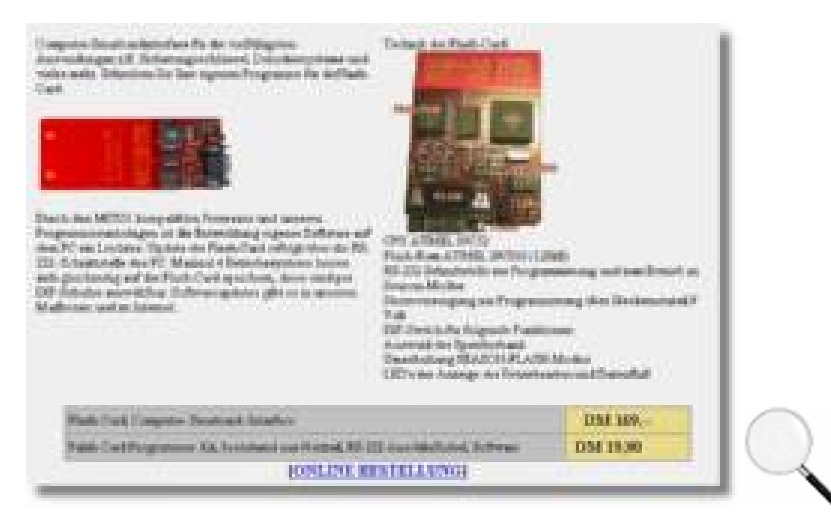

Die "Flashcard" arbeitet dank integriertem "Computer" auch selbstständig, WENN man es schafft aktuelle Codes in sie reinzukriegen. Im Season-Modus funktioniert die Flashcard wie ein gewöhnliches Season-Interface. Preis um 150 Mark, Anschaffung nicht mehr sonderlich sinnvoll.

Prinzipiell ist jede Variante des Season-Interfaces ausreichend. Allerdings gibt's ein paar Fakten die zu beachten sind:

**Stromversorgung:** Damit die Season-Platine funktioniert, muß sie mit Strom versorgt werden. Diesen Saft zapfen sich moderne Versionen der Season-Karte (auch im Handel als Season2 bezeichnet) vom RS232-Port des Sat-/Empfängers oder PCs ab. Ältere Season-Versionen benötigen in Verbindung mit manchen Digital-Empfängern eine externe 5V Stromversorgung - Besitzer älterer Season-Interfaces finden im Internet diesbezüglich viele "billige" Umbauanleitungen. So oder so: Kriegt ein Season-Interface den Saft, den es braucht, dann läßt sich das in der Regel an einer "Power-LED" auf der Season-Platine erkennen. Bleibt diese

Signallampe dunkel, ist von einem Stromversorgungs-Problem auszugehen.

**Signallampen:** Bessere Season-Platinen haben mindestens zwei Kontroll-LEDs - eine bestätigt die Stromversorgung, die andere flackert wenn Datenkommunikation über das Interface stattfindet. Vom Kauf einer spottbilligen Season-Karte ohne Kontroll-LEDs ist ausdrücklich abzuraten - das macht Troubleshooting zu knifflig!

**Flash-Card-Modelle:** Im Handel werden auch sogenannte Flashcard-Platinen mit integriertem Season-Modus angeboten. Diese Flashcards sind nicht nur "dumme" Interfaces, sondern haben einen eigenen "Computer" drauf. Über die serielle Schnittstelle werden aktuelle Kartencodes eingespielt, danach funktioniert die Flashcard wie eine "echte Pay-TV-Karte", es braucht also nicht ständig der PC laufen, wenn decodiert wird. Nachteil der Flashcard: Es kann sehr mühselig sein, aktuelle Codes in die Karte reinzukriegen, Einsteiger werden sich schwer tun. Auch die Unterstützung der "Flashcards" wird im Internet zunehmend schlechter. Es lohnt also nicht, ca 150 Mark in so eine Flashcard zu stecken. Und sie nur im Season-Modus zu betreiben ist einfach zu teuer.

**Bezugsquelle:** Das Season-Interface ist bei fast allen Satellliten-Versandhändlern im Internet erhältlich darunter auch viele deutsche Angebote. Betreffende Angebote lassen sich mit einem guten Internetsuchdienst

(Beispielsweise **Kernst Hulp://www.hotbot.com)** schnell ausfindig machen. Als Suchstichworte einfach Dinge wie "Season", "Flash", "Satellit" eingeben.

**Insider-Hinweis:** Das Season-Interface, das heute für digitales Pay-TV-Hacking verwendet wird, ist übrigens eine uralte Sache: Es wurde bereits 1995 ausgeheckt und diente seit dem auch zum Entschlüsseln analoger Sat-Pay-TV-Programme die in Videocrypt oder Eurocrypt codiert sind. Konkret kann so ein uraltes Season-Interface von 1995 also auch heute noch verwendet werden, es ist kein "neues" Season-Interface nötig!

## **Pay-TV Programme - die Kartensimulanten**

Sobald das Season-Interface herbeigeschafft ist, kann es jetzt mit der entscheidenden Sache losgehen: der Decoding-Softare.

Seit Anfang 2000 gibt es fast ein Dutzend Tools, die sich dem Ansteuern eines Season-Interfaces widmen, also Pay-TV-Kartensimulanten sind. Die Programme decodieren alle erdenklichen Pay-TV-Systeme, sowohl analoge als auch digitale: Erst fing es analog mit Videocrypt an, dann folgte Videocrypt 2 und schließlich wurde Eurocrypt geknackt.

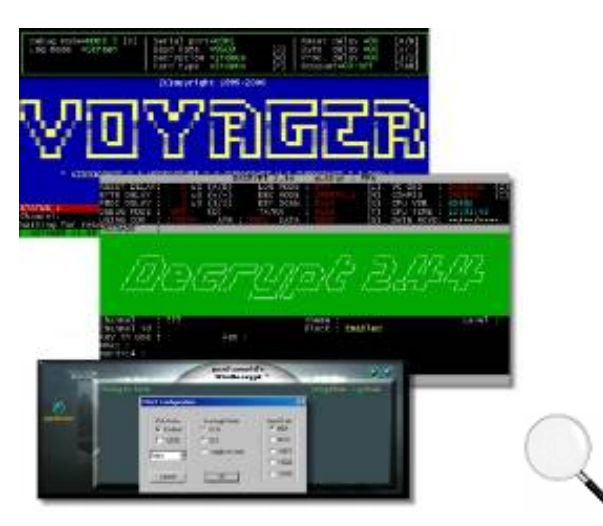

Die drei bewährtesten Emulatoren: Voyager, Decrypt und WinDecrypt.

Mit Einführung des digitalen Pay-TV hatten die Hacker eine Zeit lang zu knabbern, Anfang 2000 kam der Durchbruch: Erst wurde IRDETO, dann SECA geknackt, weitere Systeme wie VIACESS und Co dürften nicht mehr lange auf sich warten lassen. Alle gängigen Tools setzen mehr oder weniger eine beliebige

Variante des "SEASON INTERFACES" voraus. Und alle Tools sind im Internet kostenlos als FREEWARE erhältlich. Hier eine Übersicht der gängigen Tools, die für digitale Pay-TV-Programme verwendet werden. Die Tools für analog ausgestrahlte Pay-TV-Programme sind im Unterhaltungs-Elektronik-Kapitel des PC-REPORT zur Syster und Nagra-Verschlüsselung beschrieben:

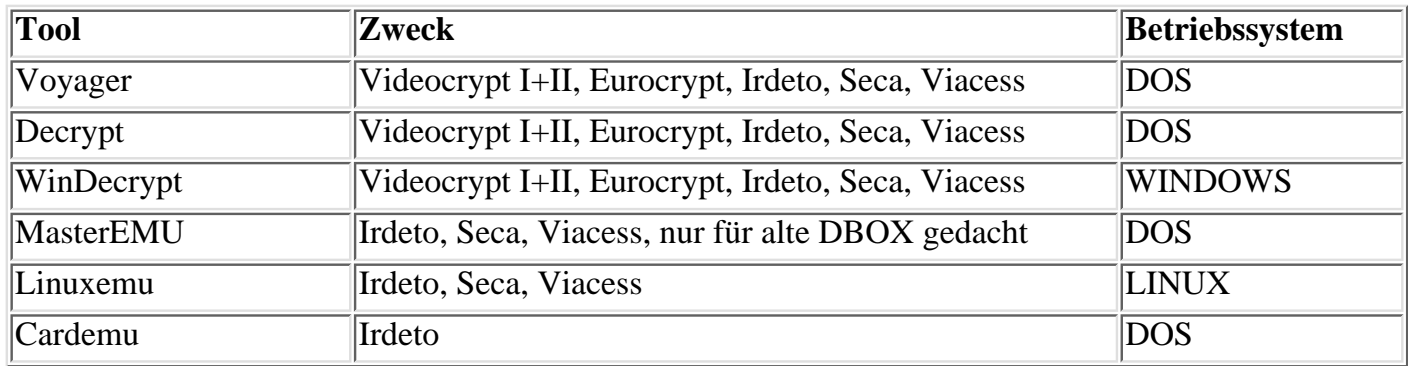

Alle Tools werden ständig verbessert, ständig kommen neue Tools hinzu. Mal kann das eine Programm mehr Pay-TV-Programme entschlüsseln, mal das andere. Im Prinzip kann Dir jedes Programm recht sein, das einen Zweck erfüllt - aber es gibt da einen Haken: Die Tool alleine reichen nicht aus, man braucht für jedes Pay-TV-Paket auch noch den "Decodierungs-Schlüssel". Das ist vereinfacht ausgedrückt eine "Zahlenreihe", die in einer Konfigurations-Datei des Decoder-Tools eingetragen werden muß. Je nach Tool kann das sehr einfach oder sehr verzwickt sein. Von allen Tools haben sich in den vergangenen zwei Jahren die beiden folgenden besonders bewährt, sie werden im Internet sehr gut unterstützt: Voyager und Decrypt. Beide sind DOS-Programme, Decrypt ist auch als Windows-Version "WinDecrypt" erhältlich. An dieser Stelle heißt es also ab ins Internet und die aktuelle Version dieser drei Programme besorgen - sie sind alle recht klein und schnell downgeloadet. Du brauchst ALLE DREI Programme. Zwar machen alle das gleiche, aber es kann unterschiedlich knifflig sein, eines von ihnen in Zusammenhang mit Deinem Sat-Empfänger zum Laufen zu kriegen. Bevor Du Dich mit einem Tool verrücktexperimentierst, ist es also günstiger alle Programme auszutesten!

## **Pay-TV Emulator-Tools - Installations-Vorbereitung**

Den Gedanken an ein schnelles Erfolgserlebnis verschmeißt Du besser jetzt sofort: Obwohl alles theoretisch ganz simpel ist, gibt es auch für Experten in der Praxis viele Tücken... DU MUSST VERDAMMT HARTNÄCKIG SEIN BIS DIE SACHE HINHAUT - ABER DU WIRST ES SCHAFFEN. Okay? Bereit? Hier erstmal ein paar Backgrounds die Dir einen Überblick verschaffen und die helfen, mögliche Probleme bereits von vorneherein zu vermeiden!

**1. Ausgangssituation:** Die grundsätzliche Satelliten-Anlage muß natürlich fit sein! Freie digitale Programme müssen astrein reinkommen und bei Pay-TV-Programm muß sich der Sat-Receiver entsprechend beschweren, daß er eine Abo-Karte haben will.

**2. Serielle Schnittstelle** : So lächerlich es klingen mag - Du solltest definitv wissen, welche der beiden seriellen Schnittstellen Deines PC die erste und welche die zweite ist: Also welche Buchse COM1 und welche Buchse COM2 entspricht. Bei allen Decoder-Tools muß angegeben werden, an welchem COM-Port das serielle Kabel des Season-Interface angeschlossen ist! Gibst Du den falschen COM-Port ein, dann kannst Du Dich verücktprobieren ohne das dabei was rauskommt. Und da es ohnehin genug andere Einstellfaktoren gibt, solltest Du Dir bei Dingen wie dem COM-Port definitiv im Klaren sein! Unter Windows sollte zudem sichergestellt werden, daß der verwendete COM-Port im Gerätemanager auch ausreichend schnell eingestell ist - im Zweifelsfall einfach auf die maximalen 115200 Baud raufgehen.

**3. DOS / Windows:** Nahezu alle DOS-Decoder sind sehr kompakt: Man kriegt sie problemos auf einer Bootdiskette unter. Alle DOS-Decoder lassen sich auch in einem MS-DOS-Fenster unter Windows starten: Aber das ist absolut witzlos! Die Programme MÜSSEN im echten DOS-Modus ausgeführt werden, damit sie eine Chance haben zu funktionieren (Ausnahmen wie immer ausgenommen!) - probier es also erst gar nicht unter Windows sondern gleich unter DOS aus. Also Windows im Nur-Eingabeaufforderungs-Modus

hochfahren.

Für die Windows-Tools gilt: Die Windows-Version kann entscheidend sein! WinDecrypt kann unter Windows 95 beispielsweise Streß machen, funktioniert unter Windows 98 allerdings astrein!

**4. Tools:** Natürlich brauchst Du die allerneuesten Versionen der Decoder-Tools - alles andere ist witzlos. Aber: Hier gilt eine Spezialregel. Verwende ein Tool immer möglichst so lange, wie es seinen Zweck erfüllt und rüste nicht unvorbereitet auf eine neuere Programmversion auf! Es kann sein, daß bei einer neuen Programmversion Dein Sat-Empfänger versehentlich (aufgrund eines vorläufigen Fehler des Programmierers) vorübergehend nicht unterstützt wird - dann heißt es erst mal die alte Version weiterverwenden. Für den totalen Einstieg empfiehlt es sich auf jeden Fall mit den neusten Versionen der drei besagten Tools anzufangen.

**5. Sat-Empfänger, Common Interface, Season:** Im "Common Interface" des Sat-Empfängers steckt das benötigte Decoder-Modul (Irdeto, Seca etc), darin das Season-Interface. Entsprechend müssen diese drei Komponenten natürlich zusammenspielen! Die "Common Interfaces" der Sat-Empfänger sind recht ausgereift: Sie stellen das geringste Problem dar. Kritischer sind die Decoder-Module selbst: Grundsätzlich steckt in so einem kleinen Decoder-Modul", das kaum größer als die Pay-TV-Karte die es aufnimmt ist, ein kompletter Computer. Und dessen Betriebssystem wird öfter mal geändert! Wenn Du also im Laden ein "IRDETO"-Decoder Modul kaufst, dann heißt das noch lange nicht, daß es identisch mit allen anderen IRDETO-Modulen ist. Die Betriebssystem-Version eines Decoder Moduls läßt sich in der Regel über das "Common Interface"-Bildschirmmenüs eines Sat-Empfängers abrufen. Beim Kauf eines Decoder Moduls solltest Du dem Händler also stets klarmachen, daß Du die neueste Version haben willst. "Freaks" können das Betriebssystem eines Decoder Moduls selbst updaten! Mehr dazu später.

**6. Baudrate:** Ein Decoder-Modul spricht eine darin befindliche Pay-TV-Abokarte seriell mit einer bestimmten Geschwindigkeit an, gemessen in Baud. Bei jedem Pay-TV-Tool muß eingestellt werden, mit welcher Baudrate die Kommunikation stattfinden soll - das ist die erste entscheidende Sache.

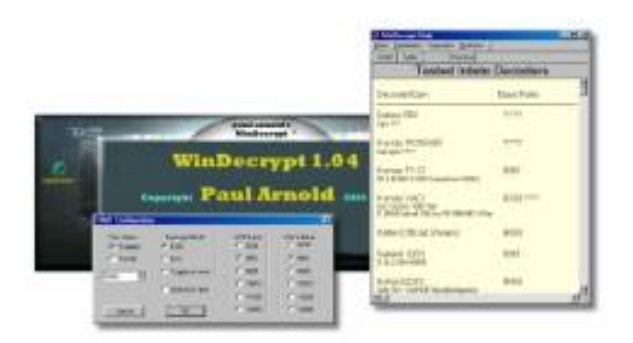

Die Readme-Datei eines Emulator-Tools informiert in der Regel darüber mit welchen DVB-Empfängern das Tool erfolgreich getestet wurde und welche Baud-Raten diese Empfänger benötigen. Bereits vor Kauf eines DVB-Empfängers solltest Du also die Dokumentationen der gängigen Emulatoren studieren!

Nur dann, wenn die Baudrate beim Tool richtig eingestellt ist, hast Du eine Chance. Leider gibt ein Sat-Empfänger nicht direkt preis, mit welcher Baudrate sein Decoder-Modul arbeitet. Gängig sind Raten von 7680, 8228, 8861, 9600, 10472, 11520, 12800 und 38400 Baud. So Dein Sat-Receiver keinen integrierten Decoder sonder ein Common Interface hat in dem das Decoder-Modul steckt, dann liegst Du in der Regel mit 9600 Baud richtig. Die Sache mit der Baudrate ist auch der Grund Nummer 1, warum Du die Dokumentations-Dateien, die mit den Tools geliefert werden, gründlich studieren solltest - dort wird in der Regel aufgelistet, mit welchen Sat-Empfänger die Tools bereits erfolgreich gefahren werden und welche Spezialeinstellungen gegebenenfalls nötig sind. Wer schlau ist, der liest derlei Infos natürlich schon bevor er überhaupt einen Sat-Empfänger anschafft!

Mit diesen Grundfakten im Hinterkopf kann es jetzt Schritt für Schritt losgehen:

# **Goodbye Blackout - Letzte Vorbereitungen**

An dieser Stelle müssen folgende Dinge sichergestellt sein:

**1. Sat-Anlage klarmachen:** Die Digital-Sat-Anlage ist korrekt installiert, es können alle freien Programme empfangen werden, auf den Programmplätzen des Empfängers sind auch die gewünschten Pay-TV-Programme eingetragen.

**2. Programmplätze sortieren:** Ein Pay-TV-Paket besteht meist aus vielen Programmen beziehungsweise "Unter-Programmpakten". Diese Unterprogramm-Pakete können ihre "Schlüssel" unterschiedlich schnell ändern - es ist also nicht garantiert, daß die eingesetzte Emulator-Software immer sämtliche Programme eines Pakets empfangen kann. Es ist deshalb sinnvoll, wenn Du die Programmplätze am Empfänger so zurechtsortierst, daß Programme die zu einem Pay-TV-Angebot gehören auch in der Programmliste zusammenhängen - das Erleichtert das Ausprobieren, ob ein Emulator überhaupt funktioniert. Denn: Gelingt es auch nur ein einziges Programm mit dem Emulator zu entschlüsseln, dann ist klargestellt, daß Sat-Empfänger, Decoder-Modul und Season-Interface korrekt zusammenarbeiten. Alle weiteren Programme sind dann nur noch eine Frage des richtigen Schlüssels - und der kann später eingetragen werden.

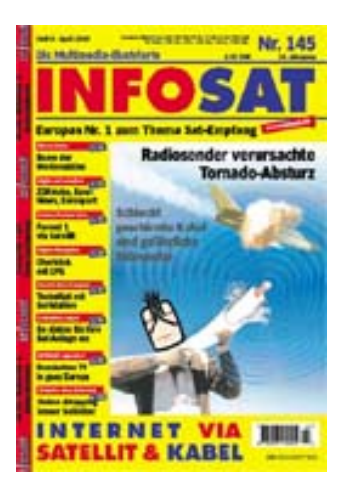

Zwar übel abhängige Testberichte (Infosat hängt anscheinend mit dem Händler "Technisat" zusammen), grusliges Layout, oft peinlich, trotzdem sehr nützlich: Die monatliche Fachzeitschrift Infosat - eine Anlaufstelle für alle, die Überblick beim Satelliten-Krempel brauchen.

Beim "Sortieren" helfen entweder die Tabellen die monatlich in der Fachzeitschrift "Infosat" veröffentlich werden oder entsprechende Internet-Seiten wie  $\mathbb{E}$  [http://www.lyngsat.com.](http://www.lyngsat.com/)

**3. Decoder-Modul bereithalten:** Du hast klargestellt, welche Pay-TV-Programme Du haben willst und hast das entsprechende Decoder-Modul besorgt. Wer also beispielsweise IRDETO-verschlüsselte Programme decodieren will, der braucht ein IRDETO-Decoder-Modul für Common Interface oder einen Empfänger mit eingebautem IRDETO-Decoder.

**4. PC-Anlage:** Der PC sollte in der Nähe des Sat-Empfängers aufgestellt sein - das ist in der Experimentierphase am günstigsten. Später kann auch eine längere RS232-Leitung "durch die Wand" vom PC im Arbeitszimmer zum Wohnzimmer verlegt werden.

**5. Verkabelung:** Beim Verkabeln von PC und Sat-Empfänger/Season-Interface sollten beide Geräte ausgeschaltet sein. Zumindest den Sat-Receiver solltest Du stets ausschalten, wenn Du am RS232-Kabel oder dem Season-Interface rumstöpselst.

## **Emulatoren - Optionen verstehen**

Alle Emulatoren haben ähnliche Einstelloptionen - das Schema zeigt die Optionen des Tools Voyager:

#### **Emulator-Setup**

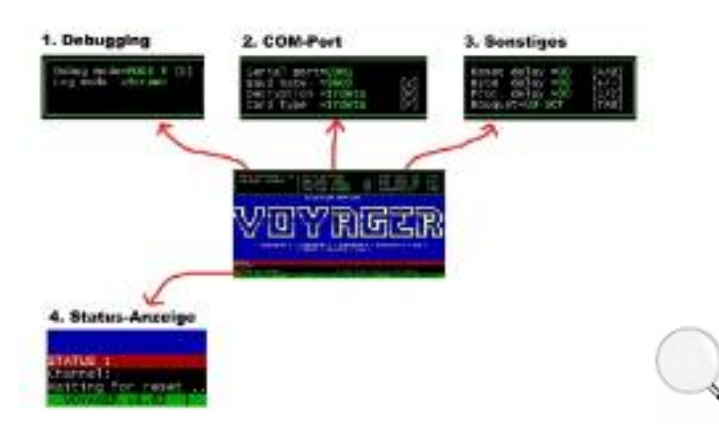

Praktisch alle Emulatoren haben vier Einstellungs- und Status-Bereiche die wichtig sind.

**1. Debugging:** Bei nahezu jedem Emulator kann ein Debug-Modus aktiviert werden. Dann wird die Datenkommunikation zwischen Season-Interface und Decoder-Modul des Sat-Empfängers angezeigt. Die Debug-Option ist vor allem für Profis interessant, Einsteiger sollten sie aktivieren um zumindest feststellen ob die Verbindung von PC und Season-Interface hinhaut!

**2. COM-Port:** Bei jedem Emulator müssen Dinge wie verwendeter COM-Port und Baudrate eingestellt werden.

**3. Sonstiges:** Die Emulatoren unterstützen verschiedene Verschlüsselungssysteme - sowohl alte analoge als auch moderne digitale. Meist erkennen die Tools nicht automatisch, welches Verschlüsselungssystem sie verwenden soll. Über entsprechende Einstelloptionen mußt Du explizit angeben, in welchem Entschlüsselungsmodus das Tool arbeiten soll - also beispielsweise IRDETO. Bei diversen Tools muß auch eingestellt werden, welches Pay-TV-Paket der gewählten Verschlüsselungsart decodiert werden soll. Zunehmend erledigen die Tools die Erkennung vollautomatisch, in der Start-Experimentierphase solltest Du allerdings mit exakten Vorgaben loslegen.

**4. Status-Anzeige:** Jedes Tool hat ein Status-Fenster, in dem es anzeigt, was es gerade tut. Die typischste Meldung die beim Start eines Tools erscheint (während der Sat-Empfänger noch ausgeschaltet ist) ist diese: "Waitung for RESET...". Das heißt, die Emulator-Software ist startklar, aber es ist ihr noch nicht gelungen Kontakt zum Season-Interface aufzunehmen.

#### **Decoding Schritt für Schritt - jetzt passiert's!**

Jetzt kann es endlich losgehen: Das Austesten einer Installation läuft immer nach diesem Schema ab:

**1. PC klarmachen:** PC einschalten, der Sat-Empfänger bleibt erstmal aus.

**2. Tool-Dokumentationen lesen:** Jetzt heißt es der Reihe nach die verfügbaren Emulator-Tools ausprobieren. Dabei gilt stets: Studiere stets das Manual zum jeweiligen Emulator gründlich - guck nach, ob es irgendeinen speziellen Hinweis zu Deinem Sat-Empfänger gibt - unter Umständen muß der Emulator mit bestimmten Optionen gestartet werden! Sind die Liesmich-Dateien gecheckt, geht's los: Auf PC Emulator-Software (Voyager, Decrypt oder WinDecrypt) starten.

**3- Debug-Modus aktivieren:** Jeder Emulator hat einen Debug-Modus - der zeigt die Datenkommunikation des Season-Interfaces an. Aktiviere diesen Debug-Modus!

**4. COM-Port konfigurieren:** In der Emulator-Software muß zuerst der COM-Port angegeben werden, an dem das Season-Interface angeschlossen ist. Bei den DOS-Emulatoren Voyager und Decrypt wird der COM-Port per Tastendruck (am Bildschirm angezeigt) umgeschaltet.

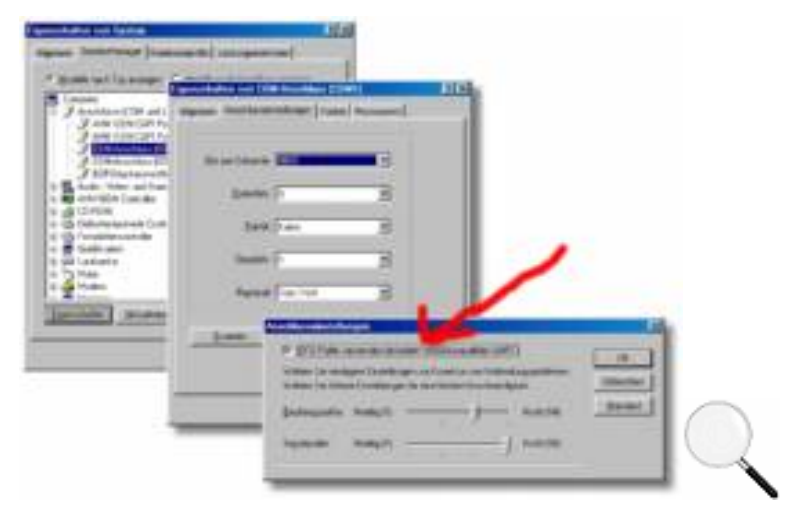

Will die Kommunikation zwischen PC und Season-Interface beim besten Willen nicht hinhauen, dann kann dieses Experiment helfen: Beim verwendeten COM-Port im Gerätemanager den FIFO-Puffer DEAKTIVIEREN - er ist bei Windows standardmäßig eingeschaltet!

**5. Baudrate konfigurieren:** Nach dem COM-Port muß die Baudrate eingestellt werden, mit der das Season-Interface arbeiten soll. Je nach Emulator sind hier verschiedene vorgegebene Einstellungen möglich. Braucht Dein Decorder-Modul eine Baudrate, die von einem Emulator-Tool nicht unterstützt wird, dann hast Du keine Chance dieses Tools zum Laufen zu kriegen. Dieser Fall ist allerdings eine Seltenheit, wenn Du einen der langjährig bewährten Emulatoren wie Voyager oder Decrypt verwendest - die beherrschen alle gängigen Baud-Raten. Natürlich weißt Du nicht, welche Baurdrate Dein Sat.Empfänger braucht - so diese Info nicht im Readme des Emulators stand! Hier heißt es eiskalt ausprobieren: Am besten versucht Du es erst Mal mit 9600 Baud - das können die meisten.

**6. Verschlüsselungs-System wählen:** Bietet das Emulator-Tool eine Einstelloption für den gewünschten Entschlüsselungsmodus, dann mach von ihr gebrauch: Das heißt, stelle beispielsweise IRDETO-Entschlüsselung ein, wenn Du IRDETO-Programme decodieren willst. Diverse Emulatoren erkennen den jeweiligen Enschlüsselungsmodus automatisch (beispielsweise WinDecrypt).

**7. Pay-TV-Paket:** Manche Tools wollen auch exakt wissen, welches Pay-TV-Paket Du exakt entschlüsseln willst. Hier stellt Du natürlich das entsprechende TV-Programm-Paket ein.

**8. Weitere Optionen:** Das waren die relevanten Optionen - über alle anderen Optionen wie "Delay" etcetera brauchst Du Dir erstmal nicht den Kopf zu zerbrechen - es sei denn, die Dokumentation eines Emulator-Tools sagt Dir exakt, daß Du für Deinen Sat-Empfänger hier etwas bestimmtes einstellen mußt.

**9. Warten auf RESET:** Der "Karten-Simulant" ist jetzt startklar, bereit seinen Job zu machen. Im Status-Bereich der Emulator-Software sollte eine Mitteilung wie "Waiting for RESET..." zu sehen sein. Das heißt, das Emulator-Tool will Kontakt zum Season-Interface aufnehmen. Und das passiert jetzt gleich:

**10. SAT-Empfänger einschalten:** In dem Augenblick, wo Du den SAT-Empfänger einschaltest sollte die "Waiting for RESET"-Statusmeldung verschwinden und sowas wie "RESET received..." (= RESET erhalten) erscheinen. Auch wenn erst mal nichts weiter passiert: Reagiert das Emulator-Tool beim Einschalten des Sat-Empfängers, dann weißt Du zumindest, daß der Kontakt zwischen PC und Season Interface hinhaut, also der ganze COM-Krempel richtig ist. Passiert nichts, dann experimentiere mit den alternativen Baudraten, die sich bei der Emulator-Software einstellen lassen. Hier heißt es jeweils: Sat-Empfänger ausschalten, andere Baudrate in Emulator-Software wählen, Sat-Empfänger einschalten. Nochmals: Wer die DOS-Version von Voyager oder Decrypt in einem MS-DOS-Fenster unter Windows 95/98 laufen läßt, kann sich hier blödprobieren ohne ein Ergebnis zu kriegen: DIE DOS-TOOLS MÜSSEN IM DOS-MODUS LAUFEN UND AUF KEINEN FALL UNTER WINDOWS 95/98.

**11. Pay-TV-Programme durchschalten:** Hat der Emulator den RESET-Empfang bestätigt, heißt es jetzt: Die TV-Programme des gewählten Pay-TV-Paktes am Sat-Empfänger LANGSAM durchschalten. Langsam heißt, nach jedem Umschalten eine Weile warten - es kann bis zu 10 Sekunden dauern, bis die Emulator-Software

mit der Decodierung loslegt!

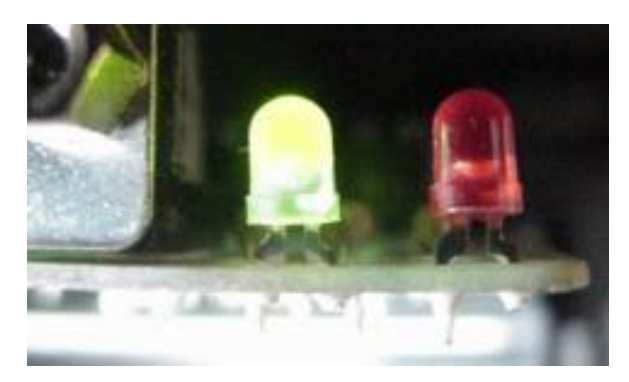

Jedes bessere Season-Interface hat zwei Signal-Leds: Die grüne signalisiert in der Regel, daß die Stromversorgung paßt, die rote blinkt wenn der Decoder mit dem Interface kommuniziert.

**12. Status-Fenster beobachten:** Behalte beim Durchzappen der Pay-TV-Programme jeweils das Statusfenster des Emulators im Auge - so Du wie empfohlen den DEBUG-Modus aktiviert hast, sollten dort zumindest "nichtsaussagende" Zahlenreihe rumflippen, wenn Du am Sat-Empfänger die Pay-TV-Programme durchschaltest. Herrscht im Debug-Fenster "tote Hose" dann stimmt irgendwas an den bisherigen Einstellungen nicht!

**13. Faktor RESET:** Gehe davon aus, das die kostenlosen Karten-Emulatoren zwar geniale Tools, aber nicht unbedingt die zuverlässigsten sind. Ein Emulator kann "abstürzen" ohne, daß Du es merkst: Das heißt, alles läuft scheinbar perfekt, aber intern hängt der Emulator "fest" und decodiert nicht mehr. Gerade beim Rumprobieren vieler Optionen und dem vielfältigen TV-Programmumschalten am Sat-Empfänger hängen sich Emulatoren nach einiger Zeit gern auf. Es ist in der Testphase daher ratsam, den Emulator öfter mal neu zu starten - auch wenn kein direkt ersichtlicher Grund für einen Neustart vorliegt! Ebenso ist es beim "RESET". Die Kommunikation zwischen Sat-Empfänger-Decoder-Modul und Season-Interface kann "unkalkulierbar" abreißen. Deshalb ist es in der Experimentierphase ratsam, öfters mal einen "RESET" zu erzwingen: Also einfach SAT-Empfänger auschalten und wieder einschalten. Das Standby-Ein-/Ausschalten über die Fernbedienung reicht hier meist aus, es ist nicht nötig den Netzschalter des DVB-Empfänger (falls überhaupt vorhanden) zu betätigen.

Ist eine Emulator-Software ordentlich installiert, dann sollte sie bei JEDEM Ein-/Ausschalten des Sat-Empfängers eine "RESET erhalten"-Mitteilung von sich geben.

**14. Status-Fenster-Hinweise:** Im Status-Fenster eines Emulators (Beispiele folgen) erscheinen oft auch sehr aussagekräftige Mitteilungen. Beispiel: Du hast ein Pay-TV-Programm gewählt, der Emulator läuft, der Sat-Empfänger teilt am Bildschirm mit "Programm kann nicht entschlüsselt werden, Karte fehlt!". Erscheint in dieser Situation im Emulator-Statusfenster ein Hinweis der Art "Programmanbieter Blabla, kein aktueller Schlüssel", dann ist das perfekt: Dein Emulator-Setup funktioniert astrein, lediglich der aktuelle Schlüssel für das gewählte Pay-TV-Programm fehlt. Das ist beim Pay-TV-Hacking völlig normal - alle Weile ändern die Pay-TV-Anbieter ihre Schlüssel - und alle Weile finden sich die Neuen im Internet.... Mehr dazu im nächsten Abschnitt.

Die hier beschriebene "Schritt für Schritt"-Anleitung solltest Du mit allen Emulator-Programmen durchführen, die Du hast. Es fordert eine gewisse Experimimentierfreudigkeit, bis die Sache läuft, Soforterlebnisse sind eine Seltenheit. Bleib auf jeden Fall hartnäckig wenn es nicht auf Anhieb klappt - weitere Tips zum Troubleshooting auch im Folgenden!

#### **Schlüssel - Keys konkret**

**Hinweis:** Die in diesem Abschnitt veröffentlichten Schlüssel sind keine gültigen Schlüssel sondern nur fiktive Zahlenreihen, die als Beispiele gedacht sind.

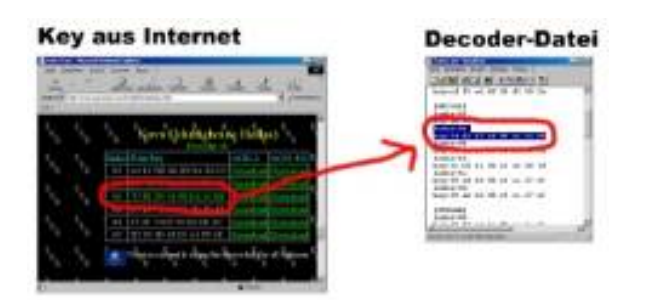

Season-Interace, Kartenemulator-Software - beides sind nur die halbe Miete. Zum Decodieren eines Pay-TV-Programms wird natürlich dessen "Schlüssel" benötigt. Die Pay-TV-Anbieter ändern ihre Schlüssel alle Weile. Eine neue Emulator-Tool-Version kommt in der Regel mit den "Schlüsseln", die zum Zeitpunkt der Tool-Entstehung gültig waren. An dem Tag, an dem Du das Tool dann downloadest, können seine beigepackten Schlüssel natürlich veraltet sein! Zum Ausprobieren eines Emulator-Setups (wie im Abschnitt zuvor beschrieben), reichen auch "alte", nicht mehr gültigte Schlüssel aus - dann teilt der Emulator-Debugger zumindest mit, daß die Schlüssel veraltet sind, und Du weißt dank dieser Mitteilung, daß das Emulator-Setup grundsätzlich stimmt. Das Besorgen der aktuellsten Schlüssel ist also der letzte Step beim Digital TV Hacking. "Schlüssel", "Keys" - zwei Begriffe für die gleiche Sache: Eine simple HEX-Zahlenfolge, die beispielsweise so aussieht:

#### key=51 ee 10 f3 74 00 a0 1e

Im Installationsverzeichnis einer Emulator-Software (oder einem Unterverzeichnis davon) finden sich die Schlüssel meist in einer einfachen Textdatei. Bei Voyager, Decrypt und WinDecrypt sieht die Sache so aus:

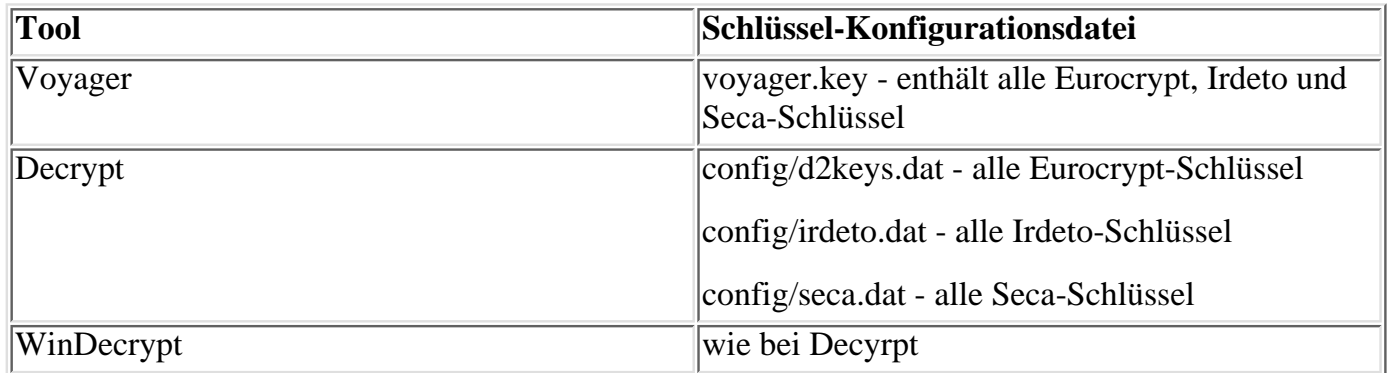

Alle Schlüssel-Dateien sind Textdateien, können mit dem Windows-Editor geöffnet und bearbeitet werden. Wenn Du eine Schlüsseldatei aufmachst, dann wirst Du feststellen, daß sie in mehrere Abschnitte unterteilt ist. Hier ein typischer Abschnitt aus Decrypt's irdeto.dat:

[STREAM]

 $index=02$ 

key=e6 29 84 4e 59 18 ff 61

index=04

key=51 ef 11 f3 74 00 a2 1e

index=08

key=05 58 f6 15 af a3 5f 32

[STREAM] bezeichnet das Pay-TV-Angebot, auf das sich die folgenden Schlüssel beziehen. Alle anderen Programmpakte die von der Emulator-Software unterstützt werden, sind ebenfalls in Eckigen-Klammern aufgelistet. In den Abschnitten selbst finden sich das Einträge wie "index=" und jeweils "key=". Das hat folgenden Background: Ein Pay-TV-Programm kann mit MEHREREN SCHLÜSSELN gleichzeitig arbeiten,

also mehrere sind gleichzeitig aktiv. Jedem Schlüssel ist deshalb ein INDEX zugeteilt. Wenn Du eine Schlüssel-Informationen im Internet holst, dann mußt Du also auch stets notieren, welchen Index dieser Schlüssel hat. Im obigen [STREAM]-Beispiel, sind drei Index- und drei Schlüssel-Einträge vorhanden. Fällt der Emulator beim Sender [STREAM] eines Tages aus, dann ist ein neuer Schlüssel fällig. In den Sat-Ecken des Internet tauchen dann Fragen wie "Wer kennt die neuen Schlüssel für Stream". Und irgendwo kommt dann eine schlichte Antwort wie:

index=06

[STREAM]

key=e4 32 e2 a7 ae a3 5f 39

Die Vorgehensweise ist dann simpel: Die Schlüsseldatei des Decoders wird um den neuen Schlüssel ergänzt. Im Stream-Beispiel sieht das dann so aus:

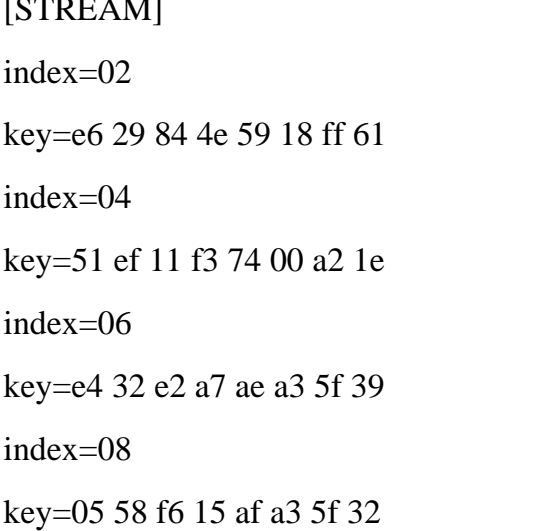

Die neuen index-" und "key"-Infos werden also einfach in der Schlüsseldatei ergänzt - oder ein alter Schlüsselwert wird geändert, so ein Index bereits besteht. Es ist stets ratsam, auch die alten Keys in der Schlüssel-Datei eingetragen zu lassen, da Pay-TV-Anbieter öfter auch mal auf einen älteren Schlüssel zurückschalten. Wichtig ist nur, daß Schlüssel-Indexnummern nicht doppelt vergeben werden - das bringt einen Emulator durcheinander.

Aktuelle Schlüssel sind natürlich das A und O bei der Sache - wer nach den richtigen Stichworten im Netz sucht, wird schnell fündig.

#### **Insider-Tip - "Common Interface"-Module selbst updaten!**

Die CI-Module im PCMCIA-Kartenformat beinhalten den kompletten Decoder-Mechanismus (Irdeto, Viaccess) etc, sind also ein Computer im "Scheckkarten"-Format. Und sie haben eine Betriebssoftware. Und die kann sich ändern! Um festzustellen welche Version ein CI-Modul drauf hat, helfen die Bildschirmmenüs des digitalen Satelliten-Empfängers weiter: Jeder Empfänger mit Common Interface hat ein entsprechendes Menü (siehe Bild). Im "Common Interface"-Menü lassen sich dann die Daten der eingsteckten CI-Karten abrufen - inklusive derer Betriebssystem-Version. Funktioniert eine Pay-TV-Karte (oder ein Karten-Emulator) zum Verrecken nicht mit einem CI-Modul, dann kann das an der Version des Moduls liegen. Also: Im "Common Interface"-Menü des Sat-Empfänger die Versionsnummer notieren und im Readme-File der Karten-Emulatoren nachlesen, ob es bestimmte Versions-Bedingungen gibt. Erfreulicherweise läßt sich nahezu jedes "veraltete" CI-Modul nachträglich auf eine neue Version updaten. Dazu braucht's ein Notebook! Konkret sind die CI-Module nämlich PCMCIA-Karten, können in den PCMCIA-Kartenschacht eines Notebooks eingesteckt und dann mit neuer Software bespielt werden. Diese "Patch-Software" ist in der Regel beim Hersteller des CI-Moduls im Internet zu kriegen. Wer ein CI-Modul direkt beim Sat-Händler im Laden kauft sollte sich das gründlich überlegen! Es ist günstiger ein CI-Modul direkt bei seinem Hersteller im Internet zu kaufen, nach dem sichergestellt ist, daß es im Internet auch Support zu dem Ding gibt! Bei

Direktkauf im Laden besteht das Risiko ein xbeliebiges CI-Modul zu kriegen und dann niemals rauszufinden, wer sein Hersteller ist, beziehungsweise wo sich der im Internet versteckt!

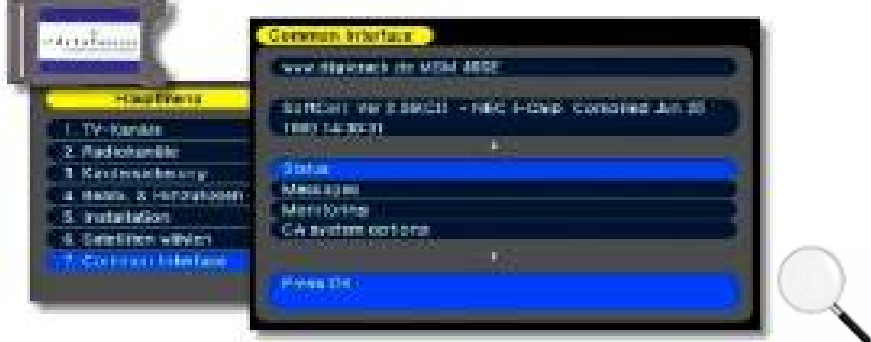

Über das "Common Interface"-Menü eines digitalen Sat-Empfängers lassen sich Informationen zu den CI-Decoder-Karten abrufen.

#### **Pizza inklusive - Geheime Optionen!**

Selbst wer seine CI-Module beim seriösen Satelliten-Händler kauft, kriegt mit etwas Glück viel mehr als er zunächst denkt! Diverse CI-Module haben weit mehr drauf, als sie eigentlich können müssen. So verkaufte man mir in einem seriösen Müncher Satelliten-Fachgeschäft beispielsweise ein "Irdeto"-CI-Modul für 300 Mark. Ich verlangte ein ganz normales Irdeto-Modul, aber kriegte weit mehr. Im "Common-Interface"-Menüs

des Satelliten-Empfängers war als Hersteller des Irdeto-Moduls ["](http://www.digicrack.de/)**FGE** [http://www.digicrack.de"](http://www.digicrack.de/) angegeben und wie es der Name des Herstellers schon vermuten läßt, handelte es sich hier um ein "ganz spezielle" CI-Modul: Bei Anwählen der Menü-Option "Monitoring" verlangte das Modul nach Eingabe einer Geheimpin. Die ließ sich über das Internet schnell ausfindig machen: "6962" hieß es, würde bei diesem Irdeto-Modul ein geheimes "Pizza-Menü" öffnen (siehe Bild).

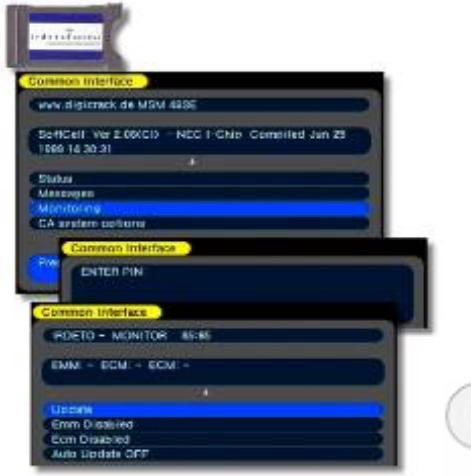

Geheimes Menü: Hier läßt sich ein Blocker-Mechanismus einschalten, der verhindert, daß Pay-TV-Karten nach Ablauf des Abonnements deaktiviert werden.

Im Geheimmenü wurde dann klar, daß dieses Irdeto-Modul sich auch als "Blocker" nutzen läßt. Ein Blocker ist ein Mechanismus der verhindert, daß eine Pay-TV-Karte nach Ablauf des Abonnements vom Sender deaktiviert wird - sie bleibt also "ewig" gültig.